# Käyttöopas

24HFL3014 32HFL3014 43HFL3014 50HFL3014

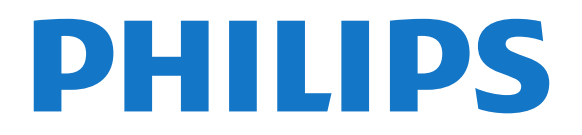

## Sisällys

- [1 TV-esittely](#page-2-0)*[3](#page-2-0)*
- [1.1 Ammattilaistila](#page-2-1)*[3](#page-2-1)*

#### [2 Asennus](#page-3-0)*[4](#page-3-0)*

- [2.1 Lue turvallisuusohjeet](#page-3-1)*[4](#page-3-1)*
- [2.2 TV-jalusta ja seinäkiinnitys](#page-3-2)*[4](#page-3-2)*

#### [3 Kauko-ohjain](#page-5-0)*[6](#page-5-0)*

- [3.1 Painikkeet](#page-5-1)*[6](#page-5-1)*
- [3.2 Infrapunatunnistin](#page-6-0)*[7](#page-6-0)*
- [3.3 Akut](#page-6-1)*[7](#page-6-1)*
- [3.4 Puhdistaminen](#page-6-2)*[7](#page-6-2)*

#### [4 Käynnistys ja sammutus](#page-7-0)*[8](#page-7-0)*

- [4.1 Käynnistys tai valmiustila](#page-7-1)*[8](#page-7-1)*
- [4.2 Television painikkeet](#page-7-2)*[8](#page-7-2)*

#### [5 Tekniset tiedot](#page-8-0)*[9](#page-8-0)*

- [5.1 Ympäristöystävällisyys](#page-8-1)*[9](#page-8-1)*
- [5.2 Virta](#page-8-2)*[9](#page-8-2)*
- [5.3 Vastaanotto](#page-8-3)*[9](#page-8-3)*
- [5.4 Näyttötyyppi](#page-9-0)*[10](#page-9-0)*
- [5.5 Näytön tulotarkkuus:](#page-9-1)*[10](#page-9-1)*
- [5.6 Liitännät](#page-9-2)*[10](#page-9-2)*
- [5.7 Mitat ja painot](#page-9-3)*[10](#page-9-3)* [5.8 Ääni](#page-9-4)*[10](#page-9-4)*

#### [6 Laitteiden liittäminen](#page-11-0)*[12](#page-11-0)*

- [6.1 Laitteiden liittäminen](#page-11-1)*[12](#page-11-1)*
- [6.2 CA-moduuli ja Smart Card CI+](#page-12-0)*[13](#page-12-0)*
- [6.3 Vastaanotin digisovitin](#page-13-0)*[14](#page-13-0)*
- [6.4 Kotiteatterijärjestelmä](#page-13-1)*[14](#page-13-1)*
- [6.5 Blu-ray-soitin](#page-14-0)*[15](#page-14-0)*
- [6.6 Kuulokkeet](#page-14-1)
- [6.7 USB Flash -asema](#page-14-2)*[15](#page-14-2)* [6.8 Tietokone](#page-14-3)

#### [7 Videot, valokuvat ja musiikki](#page-16-0)*[17](#page-16-0)*

- [7.1 USB-liitännästä](#page-16-1)*[17](#page-16-1)*
- [7.2 Videoiden toistaminen](#page-16-2)*[17](#page-16-2)*
- [7.3 Kuvien katselu](#page-17-0)*[18](#page-17-0)*
- [7.4 Toista musiikkia](#page-17-1)*[18](#page-17-1)*

#### [8 TV-opas](#page-19-0)*[20](#page-19-0)*

[8.1 TV-oppaan käyttäminen](#page-19-1)*[20](#page-19-1)*

#### [9 Aloitusnäyttö](#page-20-0)*[21](#page-20-0)*

- [9.1 Tietoja aloitusnäytöstä](#page-20-1)*[21](#page-20-1)*
- [9.2 Aloitusnäytön avaaminen](#page-20-2)*[21](#page-20-2)*
- [9.3 Kanavat](#page-20-3)*[21](#page-20-3)*
- [9.4 Liitännät, luettelo](#page-21-0)*[22](#page-21-0)*
- [9.5 Ominaisuudet](#page-21-1)*[22](#page-21-1)*
- [9.6 Asetukset](#page-21-2)

#### [10 TV:n aloitusnäyttö](#page-23-0)*[24](#page-23-0)*

- [10.1 Tietoja TV:n aloitusnäytöstä](#page-23-1)*[24](#page-23-1)*
- [10.2 TV:n aloitusnäytön avaaminen](#page-23-2)*[24](#page-23-2)*
- [10.3 Kieli](#page-23-3)*[24](#page-23-3)* [10.4 Kanavat](#page-23-4)*[24](#page-23-4)*
- 
- [10.5 Liitännät, luettelo](#page-25-0)*[26](#page-25-0)* [10.6 Ominaisuudet](#page-25-1)*[26](#page-25-1)*
- [10.7 Pika-asetukset ja Kaikki asetukset](#page-26-0)*[27](#page-26-0)*
- [10.8 Kaikki asetukset](#page-26-1)*[27](#page-26-1)*

#### [11 Avoin lähdekoodi](#page-33-0)*[34](#page-33-0)*

[11.1 Avoimen lähdekoodin ohjelmisto](#page-33-1)*[34](#page-33-1)*

[11.2 Open Source License](#page-33-2)*[34](#page-33-2)*

#### [12 Ohje ja tuki](#page-36-0)*[37](#page-36-0)*

- [12.1 Verkko-ohje](#page-36-1)*[37](#page-36-1)*
- [12.2 Tuki- ja korjauspalvelu](#page-36-2)*[37](#page-36-2)*

#### [13 Turvallisuus ja hoito](#page-37-0)*[38](#page-37-0)*

- [13.1 Turvallisuus](#page-37-1)*[38](#page-37-1)*
- [13.2 Kuvaruudun hoitaminen](#page-38-0)*[39](#page-38-0)*
- [14 Käyttöehdot](#page-39-0)*[40](#page-39-0)*
- [15 Terveydenhoitolaitoksen laitteet](#page-40-0)*[41](#page-40-0)*

#### [16 Tekijänoikeustiedot](#page-41-0)*[42](#page-41-0)*

[16.1 HDMI](#page-41-1)*[42](#page-41-1)* [16.2 Dolby Audio](#page-41-2)*[42](#page-41-2)* [16.3 DTS 2.0 + Digital Out™](#page-41-3)*[42](#page-41-3)* [16.4 Muut tavaramerkit](#page-41-4)*[42](#page-41-4)*

#### [Hakemisto](#page-42-0)*[43](#page-42-0)*

## <span id="page-2-0"></span>1 TV-esittely

## <span id="page-2-1"></span> $\overline{11}$

## Ammattilaistila

### Toiminta

Ammattilaistilassa voit käyttää monia erikoisasetuksia, jotka mahdollistavat television tilan hallinnan tai antavat käyttöösi lisätoimintoja.

Ammattilaistila tehostaa television hallintaa esimerkiksi hotelleissa, risteilyaluksilla, stadioneilla tai liiketiloissa.

Jos käytät televisiota kotona, ammattilaistila kannattaa poistaa käytöstä.

Lisätietoja ammattilaistilasta on asennusoppaassa.

### Hotel TV -aloitusvalikon käyttöönottaminen

#### Ota Hotel TV -tila käyttöön

Hotel TV -tila on oletuksena käytössä hotellivieraille. Vaihda asetus seuraavasti:

**1 -** Valitse ammattilaistilan valikossa Ammattitason asetukset -valikko ja paina OK-painiketta.

**2 -** Valitse Ammattitason

asetukset > Ammattilaistila > Käytössä ja paina OK-painiketta:

- Käytössä: Ota ammattilaistila käyttöön. Hospitalityominaisuudet ovat käytössä.

- Ei käytössä: Poista ammattilaistila käytöstä. TV toimii tavallisena televisiona.

(Lisätietoja ammattilaistilasta on asennusoppaassa.)

## <span id="page-3-0"></span>5 Asennus

### <span id="page-3-1"></span> $\overline{21}$

## Lue turvallisuusohjeet

Lue turvallisuusohjeet ennen television käyttämistä.

### <span id="page-3-2"></span> $\overline{22}$ TV-jalusta ja seinäkiinnitys

### TV-jalusta

TV-jalustan kiinnitysohjeet löytyvät television mukana tulleesta pika-aloitusoppaasta. Jos hukkaat oppaan, voit ladata sen osoitteesta [www.philips.com](http://www.philips.com).

Etsi ladattava pika-aloitusopas TV:n tyyppinumeron avulla.

### Seinäkiinnitys

Television voi kiinnittää seinään VESA-yhteensopivilla kiinnikkeillä (myydään erikseen). Käytä tätä VESA-koodia, kun valitset TV:n seinätelineen: . .

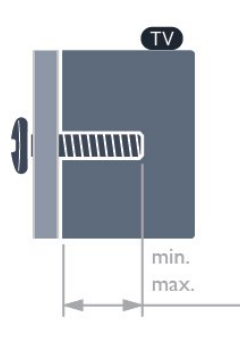

• 24HFL3014

VESA MIS-F 75x75, M4 (vähintään: 8mm, enintään: 10mm)

• 32HFL3014

VESA MIS-F 100, M6 (vähintään: 10 mm ja enintään 14 mm)

• 43HFL3014

VESA MIS-F 200x200, M6 (vähintään: 12 mm ja enintään 16 mm)

• 50HFL3014

VESA MIS-F 200x200, M6 (vähintään: 10 mm ja enintään 14 mm)

#### Varoitus

Television kiinnittäminen seinälle on vaativa työ, joka on syytä jättää ammattilaisten tehtäväksi. Television

seinäkiinnityksen on vastattava television painon mukaisia turvastandardeja. Lue turvallisuusohjeet ennen television sijoittamista paikalleen. TP Vision Europe B.V. ei vastaa virheellisestä kiinnityksestä tai kiinnityksestä aiheutuvista onnettomuuksista tai vahingoista.

### Vinkkejä television sijoittamiseen

• Sijoita televisio paikkaan, jossa kuvaruutuun ei kohdistu suoraa valoa.

• Ihanteellinen television katseluetäisyys on kolme kertaa TV-ruudun lävistäjä (tuumamitta). Silmien pitäisi olla istuttaessa samalla tasolla kuvaruudun keskikohdan kanssa.

• Sijoita seinäasennuksessa TV enintään 15 cm päähän seinästä.

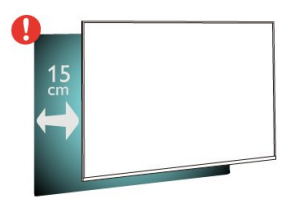

#### Huomautus:

Pidä TV-laite etäällä pölyä tuottavista lähteistä. Suosittelemme pyyhkimään pölyn TV-laitteesta säännöllisesti.

### Virtajohto

- Liitä virtajohto TV:n takaosan POWER-liitäntään.
- Varmista, että virtajohto on liitetty kunnolla liitäntään.

• Varmista, että pistorasiaan liitettyyn pistokkeeseen pääsee aina käsiksi.

• Irrota virtajohto aina vetämällä pistokkeesta, ei johdosta.

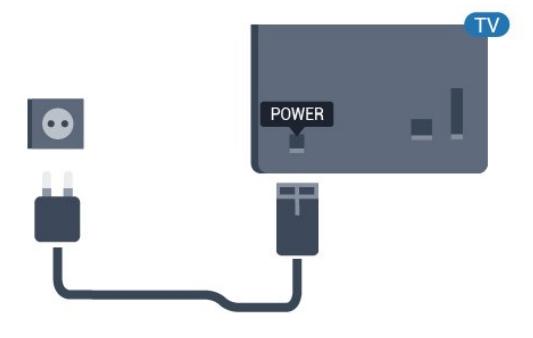

### Antennijohto

Liitä antennipistoke kunnolla television takaosassa olevaan antenniliitäntään.

Voit liittää oman antennin tai voit liittää television antennijärjestelmään. Käytä IEC Coax 75 Ohm RF -antenniliitäntää.

Käytä tätä antenniliitäntää DVB-T- ja DVB-C -tulosignaaleille.

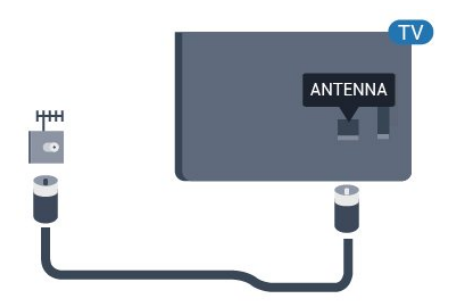

## <span id="page-5-0"></span> $\overline{3}$ Kauko-ohjain

### <span id="page-5-1"></span> $\overline{31}$ Painikkeet

### Yläosa

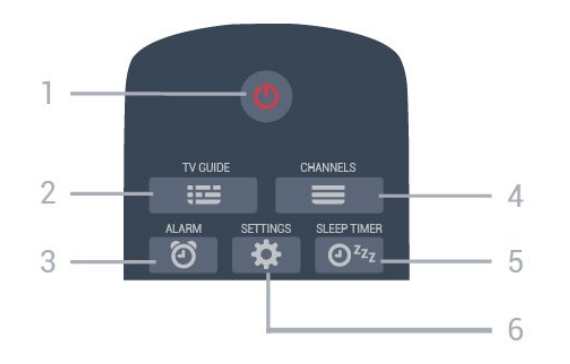

#### 1 - **O** Valmiustila / Käytössä

Television virran kytkeminen tai valmiustilaan siirtäminen.

#### $2 - 12$  TV GUIDE

TV-oppaan avaaminen ja sulkeminen.

#### 3 - © Herätys (vain ammattilaistilassa) Herätyksen asettaminen.

#### $4 - \equiv$  Kanava

Siirtyminen edellisen tai seuraavan kanavaluettelon kanavaan.

#### 5 - Uniajastin

Uniajastimen asettaminen.

#### 6 -  $\bigstar$  SETTINGS (vain ammattilaistilassa)

Pika-asetukset-valikon avaaminen.

### Keskiosa

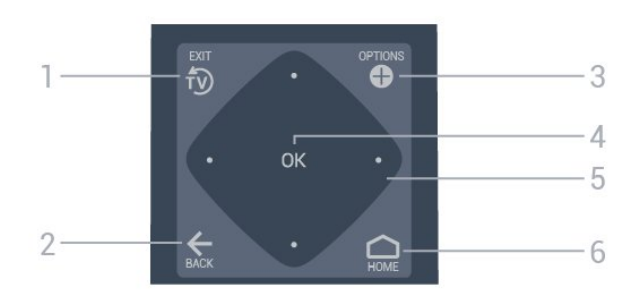

#### $1 - 50$  EXIT

Palaaminen TV:n katseluun.

#### $2 - \leftarrow$  BACK

- Palaaminen edelliselle valitulle kanavalle.
- Edelliseen valikkoon palaaminen.

#### 3 - **O** OPTIONS

Asetusvalikon avaaminen tai sulkeminen.

4 - OK-painike

Valinnan tai asetuksen vahvistaminen.

5 - Nuoli-/selauspainikkeet

Siirry ylös  $\lambda$ , alas  $\vee$ , vasemmalle  $\lambda$  tai oikealle  $\lambda$ .

#### $6 - \bigcap$  Koti

Avaa aloitusvalikko painamalla HOME-painiketta.

### Alaosa

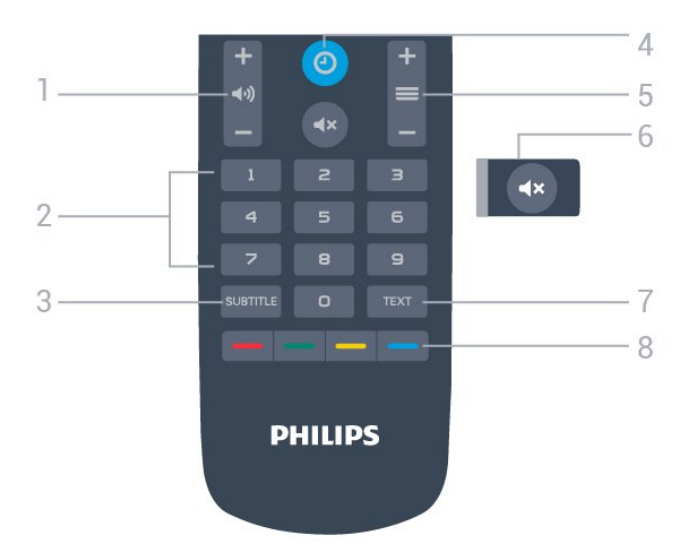

#### 1 - (•) Äänenvoimakkuus

Äänenvoimakkuuden säätäminen.

#### 2 - Numeropainikkeet

Kanavan valitseminen suoraan.

#### 3 - SUBTITLE

Tekstityksen käynnistäminen / poistaminen käytöstä ja tekstityksen käynnistäminen, kun ääni on mykistetty.

#### 4- © CLOCK

Kellon näyttäminen.

#### $5 - \equiv$  Kanava

Siirtyminen edellisen tai seuraavan kanavaluettelon kanavaan.

#### 6 - Mykistä

Äänen mykistäminen tai mykistyksen poistaminen.

#### 7 - TEXT

Teksti-TV:n avaaminen tai sulkeminen.

#### 8 -  $\rightarrow$   $\rightarrow$   $\rightarrow$  Väripainikkeet

Asetusten suoravalinta.

### $\overline{32}$ Infrapunatunnistin

<span id="page-6-0"></span>Televisio voi vastaanottaa komentoja kaukoohjaimesta, joka käyttää infrapunaa komentojen lähettämiseen. Jos käytät sellaista kauko-ohjainta, osoita kauko-ohjaimella aina kohti television etuosassa sijaitsevaa infrapunatunnistinta.

### **A** Varoitus

Tarkista, ettei TV-laitteen infrapuna-anturin edessä ole esteitä, jotka estävät infrapunayhteyden kaukoohjaimeen.

### 3.3 Akut

<span id="page-6-1"></span>Jos televisio ei vastaa kauko-ohjaimen painikkeen painallukseen, paristot voivat olla tyhjät.

Kun haluat vaihtaa paristot, avaa kaukosäätimen kääntöpuolella oleva paristolokero.

**1 -** Liu'uta paristolokeron kantta nuolen osoittamaan suuntaan.

**2 -** Vaihda vanhojen paristojen tilalle kaksi uutta 1.5V:n AAA-R03 -paristoa. Varmista, että paristojen plus- ja miinusnavat ovat oikeilla puolilla.

**3 -** Aseta paristolokeron kansi paikalleen ja liu'uta sitä taaksepäin, kunnes se napsahtaa.

• Poista paristot kauko-ohjaimesta, jos se on käyttämättä pitkään.

• Hävitä vanhat paristot niiden hävittämistä koskevien säädösten mukaisesti.

### $\overline{3.4}$ Puhdistaminen

<span id="page-6-2"></span>Kauko-ohjaimessa on naarmuuntumaton pinnoite.

Puhdista kauko-ohjain pehmeällä, kostealla liinalla. Älä käytä alkoholia, kemikaaleja tai kodin yleispuhdistusaineita kauko-ohjaimen puhdistamiseen.

## <span id="page-7-0"></span> $\overline{4}$ Käynnistys ja sammutus

#### <span id="page-7-1"></span>4.1

## Käynnistys tai valmiustila

Tarkista, että TV on kytketty verkkovirtaan. Liitä laitteen mukana toimitettu virtajohto TV:n takaosassa olevaan AC in -liitäntään. TV:n alareunassa oleva merkkivalo syttyy.

#### Käyttöönotto

Avaa TV painamalla kauko-ohjaimen **O** -painiketta. Voit myös käyttää HOME-painiketta. Voit avata TV:n myös laitteen takaosassa olevalla sauvaohjainpainikkeella (vain 32-, 43- ja 50-tuumaiset mallit), jos et löydä kauko-ohjainta tai siinä ei ole paristoja.

#### Valmiustilaan siirtyminen

Siirrä televisio valmiustilaan painamalla kaukoohjaimen painiketta  $\bullet$ . Voit myös painaa TV:n takaosassa olevaa sauvaohjainpainiketta (vain 32-, 43- ja 50-tuumaiset mallit) tai virtapainiketta (24-tuumainen malli).

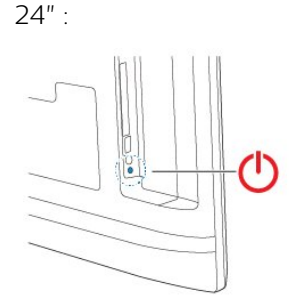

32" 43" 50" :

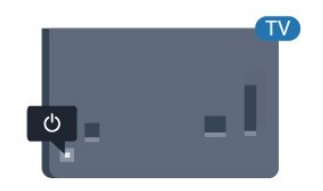

Valmiustilassa TV on yhä kytketty verkkovirtaan, mutta se kuluttaa hyvin vähän virtaa.

Katkaise televisiosta virta kokonaan irrottamalla virtapistoke pistorasiasta.

<span id="page-7-2"></span>Irrota virtajohto aina vetämällä pistokkeesta, ei virtajohdosta. Varmista, että virtajohdon pistoke on helposti irrotettavissa ja pistorasia on kätevässä paikassa.

### $\overline{42}$ Television painikkeet

Jos kauko-ohjain katoaa tai sen paristot ehtyvät, voit yhä käyttää joitakin television perustoimintoja.

Perusvalikon avaaminen

**1 -** Kun TV:n virta on kytketty, tuo perusvalikko näkyviin painamalla TV:n takana olevaa sauvaohjainpainiketta (vain 32-, 43- ja 50-tuumaiset mallit).

2 - Valitse (v) Äänenvoimakkuus,  $\equiv$  Kanava tai Lähteet painamalla vasenta tai oikeaa nuolipainiketta.

**3 -** Säädä äänenvoimakkuutta tai viritä seuraava tai edellinen kanava painamalla ylä- tai

alanuolipainiketta. Siirry lähdeluettelossa eteen- tai taaksepäin (viritinvalinta mukaan lukien) painamalla ylä- tai alanuolipainiketta. Aloita esittelyvideo painamalla sauvaohjainpainiketta (vain 32-, 43- ja 50-tuumaiset mallit, kun Ammattilaistila on poissa käytöstä).

**4 -** Valikko sulkeutuu automaattisesti (vain 32-, 43 ja 50-tuumaiset mallit, kun Ammattilaistila on poissa käytöstä).

Siirry valmiustilaan valitsemalla *O* ja painamalla sauvaohjainpainiketta (vain 32-, 43- ja 50-tuumaiset mallit).

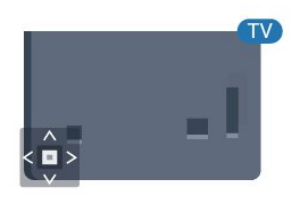

## <span id="page-8-0"></span>5 Tekniset tiedot

#### <span id="page-8-1"></span> $\overline{51}$

## Ympäristöystävällisyys

### Euroopan unionin energiamerkintä

#### Tuoteseloste

#### 24HFL3014

- Energiatehokkuusluokka A+
- Katsottavissa oleva näyttökoko 60 cm / 24 tuumaa
- Virrankulutus käynnissä (W): 18 W
- Vuosittainen virrankulutus (kWh) \*: 27 kWh
- Virrankulutus valmiustilassa (W) \*\*: 0,3 W
- Näytön tarkkuus (pikseliä): 1366 x 768

#### 32HFL3014

- Energiatehokkuusluokka A+
- Katsottavissa oleva näyttökoko 80 cm / 32 tuumaa
- Virrankulutus käynnissä (W): 28 W
- Vuosittainen virrankulutus (kWh) \*: 41 kWh
- Virrankulutus valmiustilassa (W) \*\*: 0,3 W
- Näytön tarkkuus (pikseliä): 1366 x 768

#### 43HFL3014

- Energiatehokkuusluokka A++
- Katsottavissa oleva näyttökoko 108 cm / 43 tuumaa
- Virrankulutus käynnissä (W): 34 W
- Vuosittainen virrankulutus (kWh) \*: 50 kWh
- Virrankulutus valmiustilassa (W) \*\*: 0,3 W
- Näytön tarkkuus (pikseliä): 1920 x 1080

#### <span id="page-8-2"></span>50HFL3014

- Energiatehokkuusluokka A++
- Katsottavissa oleva näyttökoko 126 cm / 50 tuumaa
- Virrankulutus käynnissä (W): 47 W
- Vuosittainen virrankulutus (kWh) \*: 69 kWh
- Virrankulutus valmiustilassa (W) \*\*: 0,3 W
- Näytön tarkkuus (pikseliä): 1920 x 1080

\* Vuosittaisen virrankulutuksen (kWh) laskenta perustuu 4 tunnin päivittäiseen käyttöön 365 päivänä vuodessa. Todellinen virrankulutus riippuu television käytöstä.

\*\* Kun televisio on kytketty pois päältä kaukoohjaimella, eikä mikään toiminto ole käynnissä.

### Käytön lopettaminen

#### <span id="page-8-3"></span>Vanhan tuotteen sekä vanhojen akkujen ja paristojen hävittäminen

Tuotteesi on suunniteltu ja valmistettu laadukkaista materiaaleista ja komponenteista, jotka voidaan kierrättää ja käyttää uudelleen.

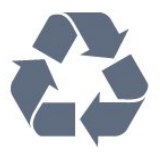

Tuotteeseen kiinnitetty yliviivatun roskakorin kuva tarkoittaa, että tuote kuuluu Euroopan parlamentin ja neuvoston direktiivin 2012/19/EU soveltamisalaan.

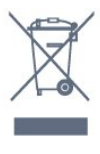

Tutustu paikalliseen sähkö- ja elektroniikkalaitteiden keräysjärjestelmään.

Toimi paikallisten sääntöjen mukaan äläkä hävitä vanhoja tuotteita tavallisen kotitalousjätteen mukana. Vanhan tuotteen asianmukainen hävittäminen auttaa ehkäisemään ympäristölle ja ihmisille mahdollisesti koituvia haittavaikutuksia.

Tuotteessa on akkuja tai paristoja, joita Euroopan parlamentin ja neuvoston direktiivi 2006/66/EY koskee.

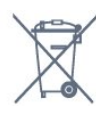

Tutustu paikallisiin paristojen keräystä koskeviin ohjeisiin, koska paristojen hävittäminen oikealla tavalla auttaa vähentämään ympäristölle ja ihmisille mahdollisesti koituvia haittavaikutuksia.

### 5.2 Virta

Tuotteen tekniset tiedot voivat muuttua ilman erillistä ilmoitusta. Yksityiskohtaisempia tietoja tuotteesta on osoitteessa [www.philips.com/support.](http://www.philips.com/support)

#### Virta

- Käyttöjännite: 220–240 V AC +/-10 %
- Ympäristön lämpötila: 5–35 °C
- Energiaa säästävät ominaisuudet: Ekotila,

kuvaruudun virrankatkaisu (radiota kuunneltaessa), sammutuksen ajastin, Eco-asetukset-valikko.

Virrankulutustiedot löytyvät kappaleesta Tuoteseloste.

### 5.3 Vastaanotto

- Antenniliitäntä: 75 ohmin koaksiaali (IEC75)
- Virittimen aaltoalueet: UHF, VHF
- DVB: DVB-T2, DVB-C (kaapeli) QAM, DVB-T
- Analoginen videotoisto: SECAM, PAL, NTSC
- Digitaalinen videotoisto: MPEG2 SD/HD (ISO/IEC
- 13818-2), MPEG4 SD/HD (ISO/IEC 14496-10), HEVC\*
- Digitaalinen äänentoisto (ISO/IEC 13818-3)
- Tulosignaalin taajuusalue: 45–866 MHz
- Tulosignaalin tasoalue: 60–72 dBuv

### <span id="page-9-0"></span>5.4 Näyttötyyppi

#### <span id="page-9-3"></span>Ruudun lävistäjä (tuumamitta)

- $\cdot$  60 cm / 24 tuumaa
- $\cdot$  80 cm / 32 tuumaa
- $\cdot$  108 cm / 43 tuumaa
- $\cdot$  126 cm / 50 tuumaa

### <span id="page-9-1"></span>5.5 Näytön tulotarkkuus:

#### Videoformaatit

Tarkkuus – virkistystaajuus

- $\cdot$  480i 60 Hz
- $\cdot$  480p 60 Hz
- 576i 50 Hz
- $576p 50 Hz$
- $\cdot$  720p 50 Hz, 60 Hz
- $\cdot$  1080i 50 Hz, 60 Hz
- 1080p 24 Hz, 25 Hz, 30 Hz, 50 Hz, 60 Hz

#### Tietokoneformaatit

Tarkkuudet (esimerkkejä)

- $\cdot$  640 x 480 60 Hz
- $\cdot$  800 x 600 60 Hz
- $\cdot$  1024 x 768 60 Hz
- $\cdot$  1280 x 800 60 Hz
- $\cdot$  1280 x 960 60 Hz
- $\cdot$  1360 x 768 60 Hz
- $\cdot$  1280 x 1024 60 Hz
- $\cdot$  1440 x 900 60 Hz
- <span id="page-9-4"></span><span id="page-9-2"></span> $\cdot$  1920 x 1080 - 60 Hz

### 5.6 Liitännät

- Television sivu
- CI-moduulipaikka: CI+/CAM
- $\cdot$  USB USB 2.0
- Kuulokkeet: stereominiliitäntä 3,5 mm
- TV:n takana
- HDMI 1 -tulo ARC FHD
- HDMI 2 -tulo FHD
- VGA
- Antenni (75 ohmia)
- SCART (RGB/CVBS)
- Äänitulo DVI/VGA
- Äänilähtö: optinen Toslink

### 5.7 Mitat ja painot

#### 24HFL3014

• ilman television jalustaa: leveys 559,65 mm – korkeus 335,78 mm – syvyys 54,1  $mm -$  paino  $\pm 3.15$  kg • television jalustan kanssa: leveys 559,65 mm – korkeus 335,78 mm – syvyys 124,1 mm – paino ±3,2 kg

#### 32HFL3014

• ilman television jalustaa: leveys 731,8 mm – korkeus 435,31 mm – syvyys 77,3  $mm -$  paino  $\pm 4,62$  kg • television jalustan kanssa:

leveys 731,8 mm – korkeus 455,52 mm – syvyys

166,23 mm – paino ±4,68 kg

#### 43HFL3014

• ilman television jalustaa: leveys 969,64 mm – korkeus 565,58 mm – syvyys 80,5 mm – paino ±7,2 kg • television jalustan kanssa: leveys 969,65 mm – korkeus 581,16 mm – syvyys 218,06 mm – paino ±7,3 kg

#### 50HFL3014

• ilman television jalustaa: leveys 1127,63 mm – korkeus 655,3 mm – syvyys 85,9  $mm -$  paino  $\pm$ 11,15 kg • television jalustan kanssa: leveys 1127,63 mm – korkeus 676,3 mm – syvyys 241,3  $mm -$  paino  $\pm$ 11,4 kg

### 5.8 Ääni

- Lähtöteho (RMS): 2 x 3 W (24"), 2 x 8 W
- (32"/43"/50")
- Dolby Audio
- Digital 2.0 + digitaalilähtö

## <span id="page-11-0"></span> $\overline{6}$ Laitteiden liittäminen

#### <span id="page-11-1"></span>6.1

## Laitteiden liittäminen

### Liitäntäopas

Kun liität laitteen televisioon, käytä aina mahdollisimman laadukasta käytettävissä olevaa yhteyttä. Käytä myös laadukkaita kaapeleita, jotta varmistat hyvän kuvan- ja äänensiirron.

Kun liität laitteen, televisio tunnistaa sen tyypin ja antaa laitteelle oikean tyyppinimen. Tyyppinimeä voi muuttaa tarvittaessa. Jos laitteelle on määritetty oikea tyyppinimi, televisio siirtyy automaattisesti parhaaseen TV-asetukseen, kun laite otetaan käyttöön Lähteet-valikossa.

### Antenniportti

Jos sinulla on digisovitin (digitaalivastaanotin) tai tallennin, liitä antennikaapelit niin, että antennisignaali kulkee ensin digisovittimen ja/tai tallentimen kautta, ja sitten vasta televisioon. Näin antenni ja digisovitin saattavat löytää uusia kanavia tallennettavaksi tallentimella.

### Laitteiden ohjaaminen

#### HDMI-laatu

HDMI-liitäntä tarjoaa parhaan kuvan- ja äänenlaadun. Yksi HDMI-kaapeli yhdistää video- ja äänisignaalit. Käytä televisiosignaalin kanssa HDMIkaapelia.

Parhaan mahdollisen signaalinsiirron saat käyttämällä enintään 5 metrin pituista High speed HDMI -kaapelia.

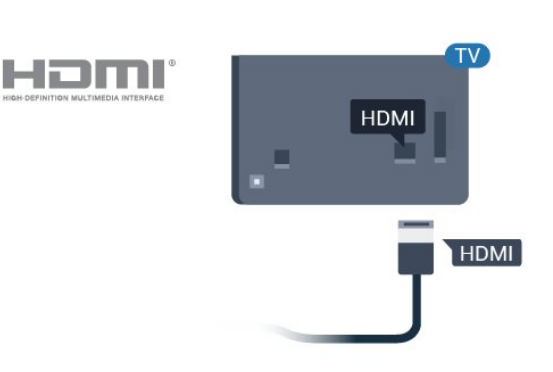

#### Kopiointisuojaus

HDMI-kaapelit tukevat HDCP:tä (High-bandwidth Digital Contents Protection). HDCP on kopiointisuojaussignaali, joka estää käyttäjiä kopioimasta DVD- ja Blu-ray-levyjen sisältöä. Siihen viitataan myös lyhenteellä DRM (Digital Rights Management).

#### HDMI ARC

Television kaikki HDMI-liitännät ovat HDMI 1 ARC (Audio Return Channel) -yhteensopivia.

Jos laitteessa, yleensä kotiteatterijärjestelmässä, on lisäksi HDMI ARC -liitäntä, voit liittää sen mihin tahansa television HDMI-liitännöistä. Jos laitteessa on HDMI ARC -liitäntä, et tarvitse erillistä äänikaapelia televisio-ohjelman äänen siirrossa kotiteatterijärjestelmään. HDMI ARC -liitäntä yhdistää molemmat signaalit.

Voit käyttää mitä tahansa television HDMI-liitäntää kotiteatterijärjestelmän liittämiseen, mutta ARCliitäntä on käytettävissä vain yhdelle laitteelle/liitännälle kerrallaan.

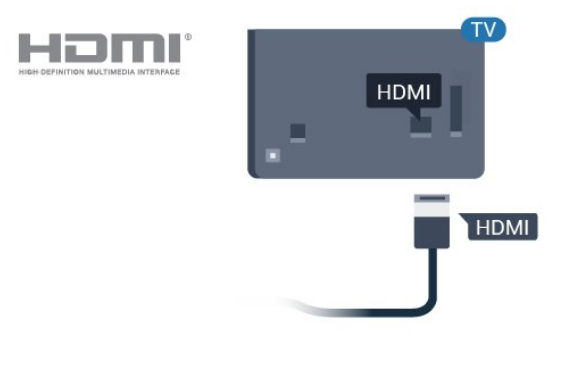

#### HDMI CEC – EasyLink

HDMI-liitäntä tarjoaa parhaan kuvan- ja äänenlaadun. Yksi HDMI-kaapeli yhdistää video- ja äänisignaalit. Käytä HD-televisiosignaalin kanssa HDMI-kaapelia. Parhaan mahdollisen signaalinsiirron saat käyttämällä enintään 5 metrin pituista High speed HDMI -kaapelia.

Liitä HDMI CEC -yhteensopivat laitteet televisioon ja käytä niitä voi käyttää television kauko-ohjaimella.

EasyLink HDMI CEC -toiminnon on oltava käytössä sekä televisiossa että liitetyssä laitteessa.

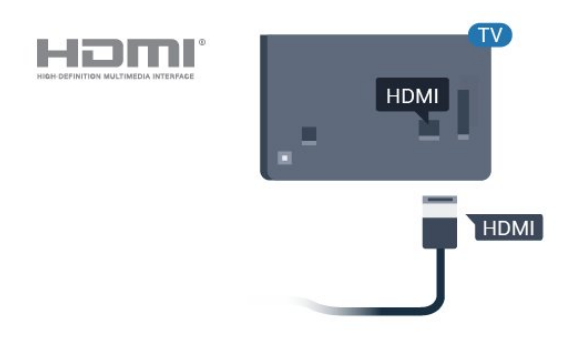

#### <span id="page-12-0"></span>Huomautus:

• EasyLink ei välttämättä toimi muun merkkisten laitteiden kanssa.

• Eri merkit kutsuvat HDMI CEC -toimintoa eri nimillä. Nimiä ovat esimerkiksi Anynet, Aquos Link, Bravia Theatre Sync, Kuro Link, Simplink ja Viera Link. Kaikki merkit eivät ole täysin yhteensopivia EasyLinkin kanssa. Esimerkit HDMI CEC -tuotemerkeistä ovat omistajiensa omaisuutta.

#### EasyLink päälle/pois

Voit ottaa EasyLink-toiminnon käyttöön tai pois käytöstä. EasyLink-asetukset ovat televisiossa oletusarvoisesti käytössä.

EasyLink-toiminnon poistaminen käytöstä

Ammattilaistila EI KÄYTÖSSÄ - Valitse  $\bigcirc$  Koti-painiketta. Paina  $\vee$  (alas), valitse Asetukset ja paina OK-painiketta.

Valitse Lähteet > EasyLink ja paina OK-painiketta.

Valitse EasyLink ja paina OK-painiketta.

Valitse Pois ja paina OK-painiketta.

Sulje valikko painamalla  $\leftarrow$  BACK -painiketta (tarvittaessa useita kertoja).

Ammattilaistila KÄYTÖSSÄ Lisätietoja on asennusoppaassa.

#### EasyLink-kaukosäädin

Jos haluat, että laitteet ovat yhteydessä toisiinsa, mutta et halua säätää niitä television kaukosäätimellä, voit poistaa EasyLink-kaukosäätimen käytöstä erikseen.

Ota EasyLink-kaukosäädin käyttöön tai pois käytöstä seuraavasti.

Ammattilaistila EI KÄYTÖSSÄ - Valitse  $\bigcirc$  Koti. Paina  $\vee$  (alas), valitse Asetukset ja paina OK-painiketta.

Valitse Lähteet > EasyLink ja paina OK-painiketta.

Valitse EasyLink-kaukosäädin ja paina OKpainiketta.

Valitse Päälle tai Pois ja paina OK-painiketta.

Sulje valikko painamalla  $\leftarrow$  BACK -painiketta (tarvittaessa useita kertoja).

Ammattilaistila KÄYTÖSSÄ Lisätietoja on asennusoppaassa.

### 6.2 CA-moduuli ja Smart Card –  $Cl+$

#### $C1+$

Televisiossa on CI+ Conditional Access -moduulivalmius.

CI+-moduulin avulla voit katsoa ensiluokkaisia teräväpiirto-ohjelmia, kuten elokuvia ja urheiluohjelmia, joita alueesi digitaalitelevisiooperaattorit lähettävät. Operaattorit käyttävät ohjelmissa salausta, jonka esimaksettu CI+-moduuli purkaa.

Kun tilaat digitaalitelevisio-operaattoreilta maksullisia ohjelmia, saat Ci+-moduulin (CA-moduulin) ja sen mukana Smart Card -kortin. Ohjelmat on kopiosuojattu tehokkaasti.

Saat lisätietoa käyttöehdoista ottamalla yhteyttä TVoperaattoriin.

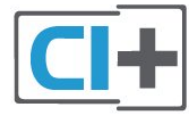

### Smart Card

Kun tilaat digitaalitelevisio-operaattoreilta maksullisia ohjelmia, saat Ci+-moduulin (CA-moduulin) ja sen mukana Smart Card -kortin.

Aseta Smart Card CA-moduuliin. Katso operaattorilta saamiasi ohjeita.

CA-moduulin asettaminen televisioon

**1 -** Tarkista CA-moduulista oikea asetussuunta. Moduuli ja televisio voivat vahingoittua, jos moduuli

#### asetetaan väärin.

**2 -** Katso television takaosaa ja pitele CA-moduulin etuosaa itseäsi kohti. Aseta CA-moduuli varovasti COMMON INTERFACE -aukkoon.

**3 -** Työnnä CA-moduuli niin pitkälle kuin se menee. Jätä se korttipaikkaan.

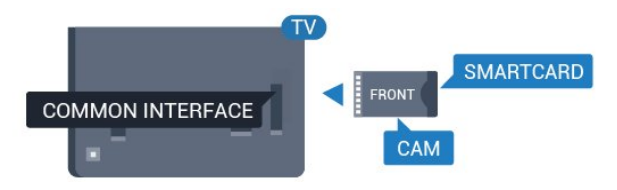

Kun kytket televisioon virran, CA-moduulin

aktivoitumiseen saattaa kulua muutama minuutti. Kun CA-moduuli on asetettu televisioon ja tilausmaksu on maksettu (tilausmenettelyt voivat vaihdella), voit katsella CA-moduulin Smart Cardin tukemia salattuja kanavia.

Voit käyttää CA-moduulia ja Smart Cardia vain omassa televisiossasi. Jos poistat CA-moduulin, et enää voi katsella sen tukemia salattuja kanavia.

### <span id="page-13-0"></span>6.3 Vastaanotin – digisovitin

Liitä antenni digisovittimeen

(digitaalivastaanottimeen) ja televisioon kahdella antennikaapelilla.

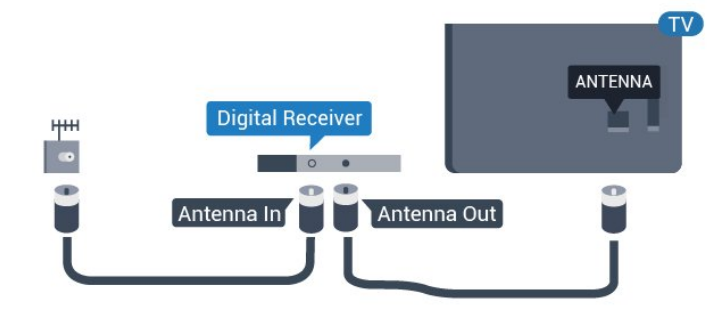

Liitä digisovitin televisioon HDMI-kaapelilla antenniliitäntöjen viereen.

<span id="page-13-1"></span>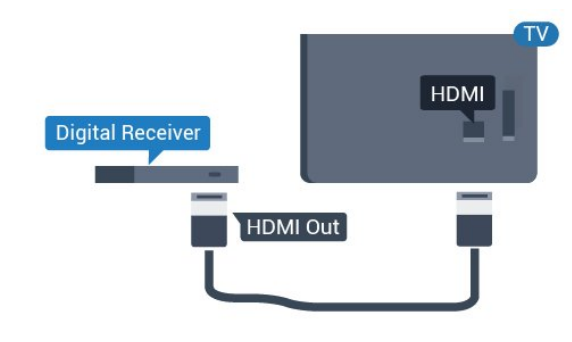

### $\overline{64}$ Kotiteatterijärjestelmä

### HDMI ARC -liitäntä

Liitä kotiteatterijärjestelmä televisioon HDMIkaapelilla. Televisioon voi liittää Philips Soundbar -järjestelmän tai kotiteatterijärjestelmän, jossa on sisäänrakennettu soitin.

#### HDMI ARC

Jos kotiteatterijärjestelmässä on HDMI ARC -liitäntä, voit liittää sen mihin tahansa television HDMIliitännöistä. HDMI ARC -liitäntää käyttämällä et tarvitse erillistä äänikaapelia. HDMI ARC -liitäntä yhdistää molemmat signaalit.

Television kaikkien HDMI-liitäntöjen kautta on mahdollista lähettää ARC (Audio Return Channel) -signaalia. Kun kotiteatterijärjestelmä on liitetty, televisio voi lähettää ARC-signaalia ainoastaan tähän HDMI-liitäntään.

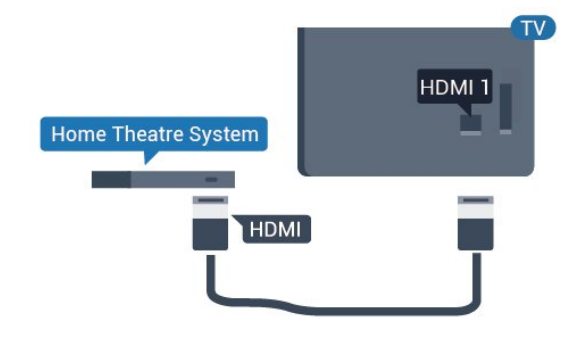

#### Äänen ja videokuvan synkronointi

Jos ääni ei vastaa kuvaa, ääntä voi viivyttää useimmissa soittimella varustetuissa kotiteattereissa, jotta ääni ja kuva vastaavat toisiaan.

### HDMI-liitäntä

Liitä kotiteatterijärjestelmä televisioon HDMIkaapelilla. Televisioon voi liittää Philips Soundbar -järjestelmän tai kotiteatterijärjestelmän, jossa on sisäänrakennettu soitin.

Jos kotiteatterijärjestelmässä ei ole HDMI-liitäntää, käytä optista äänikaapelia (Toslink), jotta televisioohjelman ääni siirtyy kotiteatterijärjestelmään.

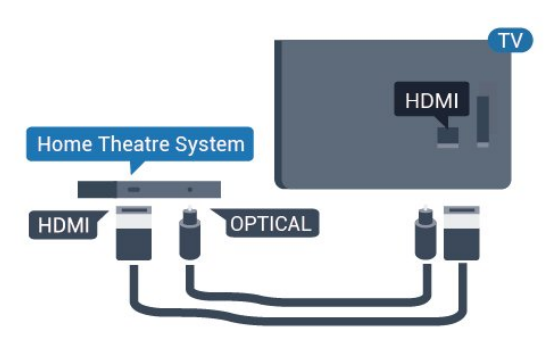

#### Äänen ja videokuvan synkronointi

Jos ääni ei vastaa kuvaa, ääntä voi viivyttää useimmissa soittimella varustetuissa kotiteattereissa, jotta ääni ja kuva vastaavat toisiaan.

### <span id="page-14-0"></span> $6.5$ Blu-ray-soitin

Liitä Blu-ray-soitin televisioon High speed HDMI -kaapelilla.

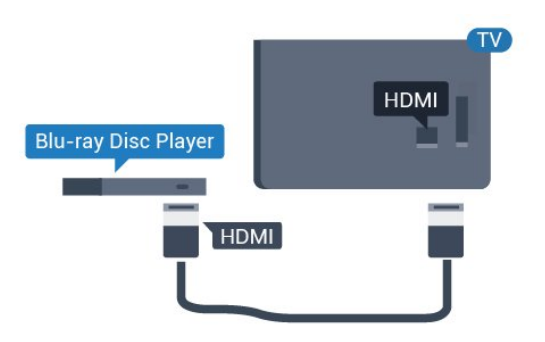

<span id="page-14-3"></span>Jos Blu-ray-soittimessa on EasyLink HDMI CEC, voit käyttää soitinta television kauko-ohjaimella.

### <span id="page-14-1"></span>6.6 Kuulokkeet

Voit liittää kuulokkeet television takana olevaan  $\Omega$ -liitäntään. Liitäntä on 3,5 mm:n miniliitäntä. Voit säätää kuulokkeiden äänenvoimakkuutta erikseen.

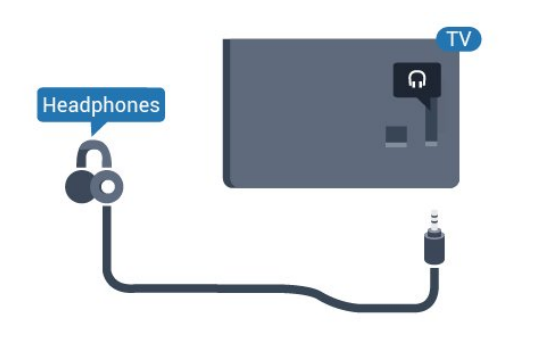

### <span id="page-14-2"></span> $\overline{67}$ USB Flash -asema

Voit katsella valokuvia tai toistaa musiikkia tai videokuvaa liitetyltä USB Flash -asemalta.

Kytke televisioon virta ja liitä USB Flash -asema television USB-liitäntään.

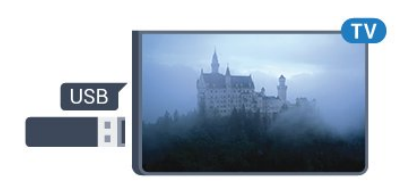

Televisio havaitsee USB Flash -aseman ja avaa ruutuun luettelon sen sisällöstä. Jos sisältöluettelo ei näy automaattisesti...

Ammattilaistila EI KÄYTÖSSÄ - Paina △ Koti -painiketta ja valitse **II** Lähteet. Valitse USB ja paina OK-painiketta.

Ammattilaistila KÄYTÖSSÄ - Paina △ Koti -painiketta ja valitse Lähteet . Valitse Mediaselain ja paina OK-painiketta.

Lopeta USB Flash -aseman sisällön katselu valitsemalla  $\bar{\psi}$  tai valitsemalla toinen toiminto. Voit poistaa USB Flash -aseman käytöstä irrottamalla sen milloin tahansa.

### 6.8 Tietokone

### Liitä

Voit liittää tietokoneen televisioon ja käyttää television ruutua tietokonenäyttönä.

#### HDMI-liitäntä

Liitä tietokone televisioon HDMI-kaapelilla.

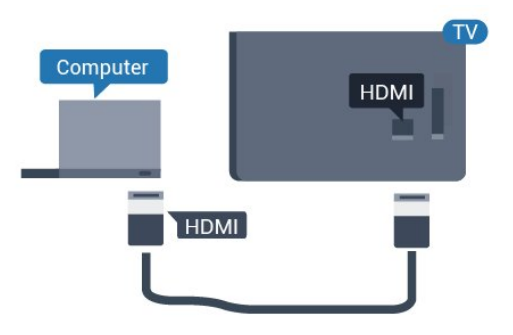

#### VGA-liitäntä

Liitä tietokone television liitäntään VGA-kaapelilla ja kytke audiokaapeli (3,5 mm:n miniliitin) AUDIO IN VGA -liitäntään.

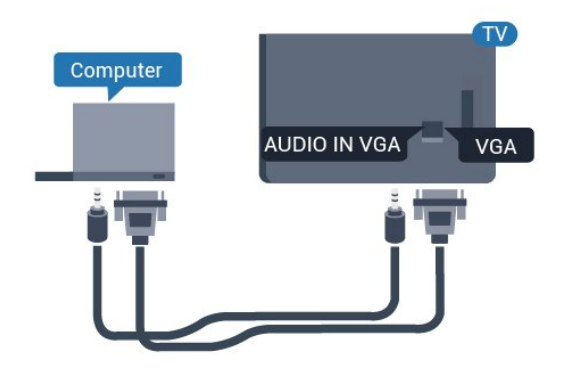

### Ihanteelliset asetukset

Jos yhdistät tietokoneen, suosittelemme antamaan tietokoneyhteydelle oikean laitetyypin nimen Lähdevalikossa. Jos vaihdat Lähde-valikossa asetukseksi Tietokone, televisio määritetään ihanteelliselle tietokoneasetukselle automaattisesti.

Ihanteellisen asetuksen määrittäminen televisioon

Ammattilaistila EI KÄYTÖSSÄ - Valitse △ Koti. Valitse  $\vee$  (alas) > Asetukset ja paina OK-painiketta.

Valitse Kuva ja siirry valikkoon painamalla > (oikea)-painiketta. Vali

tse Kuvatyyli > Tietokone ja paina OK-painiketta.

Valitse Päälle tai Pois ja paina OK-painiketta.

Sulje valikko painamalla  $\leftarrow$ -painiketta tarvittaessa useita kertoja.

Ammattilaistila KÄYTÖSSÄ - Ei käytettävissä tässä tilassa.

(Lisätietoja Ammattilaistilasta on asennusoppaassa.)

## <span id="page-16-0"></span>7 Videot, valokuvat ja musiikki

### <span id="page-16-1"></span>7.1

## USB-liitännästä

Voit katsella valokuvia tai toistaa musiikkia tai videokuvaa liitetyltä USB Flash -asemalta tai USBkiintolevyasemalta.

Kun televisio on käynnistetty, kytke USB Flash -asema tai USB-kiintolevy johonkin USB-liitäntään. Televisio havaitsee laitteen ja näyttää mediatiedostosi luettelona.

Jos tiedostoluettelo ei tule näkyviin automaattisesti, toimi seuraavasti.

Ammattilaistila EI KÄYTÖSSÄ – Paina  $\bigcirc$  Koti -painiketta ja valitse **II** Lähteet. Valitse USB ja paina OK-painiketta.

Ammattilaistila KÄYTÖSSÄ - Paina △ Koti -painiketta ja valitse Lähteet . Valitse Mediaselain ja paina OK-painiketta.

Voit selata tiedostoja siinä kansiorakenteessa, jonka olet luonut levylle.

Lopeta videoiden, valokuvien ja musiikin toistaminen painamalla  $\bar{\mathbb{D}}$  -painiketta.

### <span id="page-16-2"></span> $\overline{72}$ Videoiden toistaminen

### Videoiden toistaminen

#### Videokansion avaaminen

Ammattilaistila EI KÄYTÖSSÄ – Paina  $\bigcirc$  Koti -painiketta ja valitse **valitsel ka**ltaet. Valitse USB ja paina OK-painiketta.

Ammattilaistila KÄYTÖSSÄ – Paina △ Koti -painiketta ja valitse Lähteet . Valitse Mediaselain ja paina OK-painiketta.

Palaa kansioon painamalla  $\leftarrow$ -painiketta.

#### Videon toistaminen

Ammattilaistila EI KÄYTÖSSÄ – Paina  $\bigcirc$  Koti -painiketta ja valitse **II** Lähteet. Valitse USB ja paina OK-painiketta.

Ammattilaistila KÄYTÖSSÄ – Paina  $\triangle$  Koti -painiketta ja valitse **z** Lähteet . Valitse **I** Mediaselain ja paina OK-painiketta.

**1 -** Valitse Videot ja paina OK-painiketta.

2 - Valitse video ja valitse - Toista kaikki, kun haluat toistaa kaikki kansion tiedostot, tai Merkitse suosikiksi, kun haluat lisätä valitun

videon Suosikit-valikkoon –  $\bullet$  Suosikit.

Voit keskeyttää videon painamalla OK-painiketta. Jatka painamalla OK-painiketta uudelleen.

#### Hallintapalkki

Voit näyttää tai piilottaa hallintapalkin videon toiston aikana painamalla OK-painiketta.

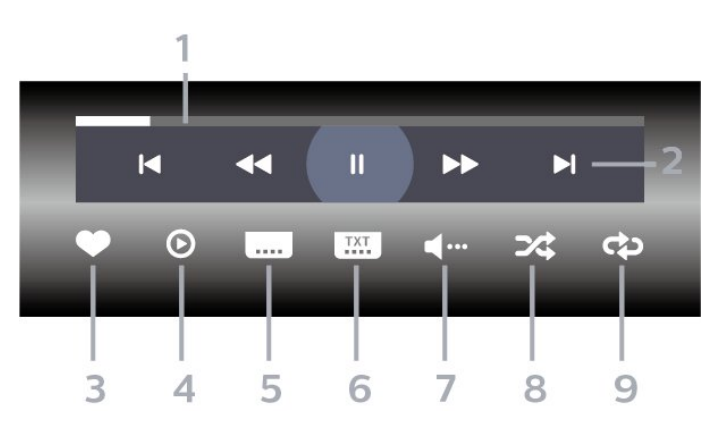

- **1** Tilanneilmaisin
- **2** Toiston hallintapalkki
- $\blacksquare$ : Siirry kansion edelliseen videoon
- $\blacktriangleright$ : Siirry kansion seuraavaan videoon
- : Siirry taaksepäin
- : Siirry nopeasti eteenpäin
- : Keskeytä toisto
- **3** Merkitse suosikiksi
- **4** Toista kaikki videot
- **5** Tekstitys: tekstityksen käynnistäminen, sen poistaminen käytöstä ja sen käynnistäminen, kun ääni on mykistetty.

**6 -** Tekstityskieli: Valitse tekstityskieli (ei käytettävissä ammattilaistilassa).

**7 -** Äänen kieli: valitse äänen kieli

**8 -** Satunnaistoisto: toistaa tiedostot satunnaisessa järjestyksessä

**9 -** Uusinta: toistaa kaikki kansion videot kerran tai jatkuvasti

### Videoasetukset

Valitse videon toiston aikana  $\bullet$  OPTIONS > Tiedot ja paina OK-painiketta.

• Merkitse suosikiksi – Määritä valittu video suosikiksi.

- Toista kaikki Toistaa kansion kaikki videotiedostot.
- Tekstitys Jos tekstitys on saatavilla, voit valita
- tilaksi Päällä, Pois tai Mute-toiminnossa.

• Äänen kieli – Jos toiminto on saatavilla, voit valita äänen kielen.

• Satunnaistoisto – Toistaa tiedostot satunnaisessa järjestyksessä.

• Uusinta – Toistaa kaikki kansion videot kerran tai jatkuvasti.

### <span id="page-17-0"></span>7.3 Kuvien katselu

### Kuvien katselu

#### Valokuvakansion avaaminen

Ammattilaistila EI KÄYTÖSSÄ – Paina  $\bigcirc$  Koti -painiketta ja valitse Lähteet. Valitse USB ja paina OK-painiketta.

Ammattilaistila KÄYTÖSSÄ – Paina  $\triangle$  Koti -painiketta ja valitse Lähteet . Valitse Mediaselain ja paina OK-painiketta.

Valitse **val** Kuvat ja paina OK-painiketta.

#### Valokuvan katselu

Ammattilaistila EI KÄYTÖSSÄ – Paina  $\bigcirc$  Koti -painiketta ja valitse Lähteet. Valitse USB ja paina OK-painiketta.

Ammattilaistila KÄYTÖSSÄ - Paina △ Koti -painiketta ja valitse Lähteet . Valitse Mediaselain ja paina OK-painiketta.

<span id="page-17-1"></span>Valitse **val** Kuvat ja paina OK-painiketta.

Valitse Valokuvat ja jokin valokuva. Paina - Diaesitys, kun haluat toistaa kaikki kansiossa olevat tiedostot, tai  $\longrightarrow$  Suosikki, kun haluat lisätä valitun valokuvan Suosikit-valikkoon  $\bullet$  Suosikit.

Hallintapalkki

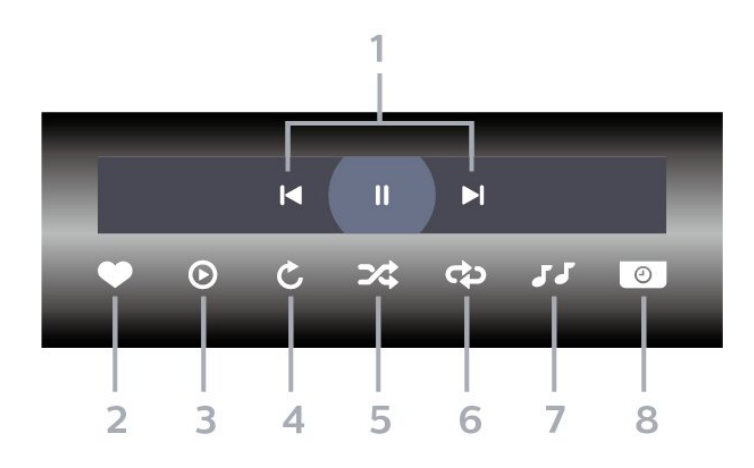

#### **1 -** Toiston hallintapalkki

- $\blacksquare$ : Siirry kansion edelliseen valokuvaan
- $\blacktriangleright$ : Siirry kansion seuraavaan valokuvaan
	- : Keskeytä diaesityksen toisto
- **2** Merkitse suosikiksi
- **3** Aloita diaesitys
- **4** Kierrä kuvaa

**5 -** Satunnaistoisto: toistaa tiedostot satunnaisessa järjestyksessä

**6 -** Uusinta: toistaa kansion kuvat kerran tai jatkuvasti

**7 -** Taustamusiikin toiston pysäyttäminen (ei käytettävissä ammattilaistilassa)

**8 -** Määritä diaesityksen nopeus

### Valokuva-asetukset

Valitse videon toiston aikana **@** OPTIONS > Tiedot ia paina OK-painiketta.

- Merkitse suosikiksi
- Aloita diaesitys
- Kierrä kuvaa
- Satunnaistoisto: toistaa tiedostot satunnaisessa järjestyksessä
- Uusinta: toistaa kansion kuvat kerran tai jatkuvasti
- Taustamusiikin toiston pysäyttäminen (ei

käytettävissä ammattilaistilassa)

• Määritä diaesityksen nopeus

### $\overline{74}$ Toista musiikkia

### Toista musiikkia

#### Musiikkikansion avaaminen

Ammattilaistila EI KÄYTÖSSÄ - Valitse △ Koti > Lähteet. Valitse USB ja paina OK-painiketta.

Ammattilaistila KÄYTÖSSÄ - Paina △ Koti

-painiketta ja valitse Lähteet . Valitse Mediaselain ja paina OK-painiketta.

Valitse JJ Musiikki ja paina OK-painiketta.

#### Toista musiikkia

Ammattilaistila EI KÄYTÖSSÄ – Paina  $\bigcirc$  Koti -painiketta ja valitse **II** Lähteet. Valitse USB ja paina OK-painiketta.

Ammattilaistila KÄYTÖSSÄ – Paina  $\triangle$  Koti -painiketta ja valitse **II** Lähteet. Valitse **I** Mediaselain ja paina OK-painiketta.

#### Valitse JJ Musiikki ja paina OK-painiketta.

Valitse 
Suosikki, kun haluat lisätä musiikkikansion Suosikit-valikkoon –  $\bullet$  Suosikit.

Voit etsiä musiikkikappaleita helposti käyttämällä luokkia – Lajit, Esittäjät, Albumit, Raidat.

#### Hallintapalkki

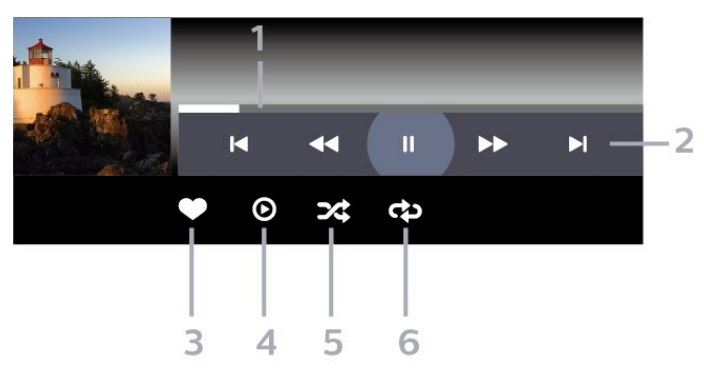

- **1** Tilanneilmaisin
- **2** Toiston hallintapalkki
- $\blacksquare$ : Siirry kansion edelliseen musiikkitiedostoon
- $\blacktriangleright$ : Siirry kansion seuraavaan musiikkitiedostoon
	- : Siirry taaksepäin
	- : Siirry nopeasti eteenpäin
	- : Keskeytä toisto
- **3** Merkitse suosikiksi
- **4** Toista kaikki musiikki
- **5** Satunnaistoisto: toistaa tiedostot satunnaisessa järjestyksessä
- **6** Uusinta: toistaa kansion musiikkisisällön kerran tai jatkuvasti

### Musiikkiasetukset

Valitse musiikin toiston aikana O OPTIONS > Tiedot ja paina OK-painiketta.

- Merkitse suosikiksi
- Toista kaikki musiikki
- Satunnaistoisto: toistaa tiedostot satunnaisessa järjestyksessä

• Uusinta: toistaa kansion musiikkisisällön kerran tai jatkuvasti

## <span id="page-19-0"></span>8 TV-opas

### <span id="page-19-1"></span>8.1 TV-oppaan käyttäminen

### TV-oppaan avaaminen

Avaa TV-opas painamalla **E TV GUIDE** -painiketta. TV-opas näyttää valitun virittimen kanavat.

Sulje painamalla **II** TV GUIDE -painiketta uudelleen.

Kun avaat TV-oppaan ensimmäisen kerran, televisio hakee kaikkien TV-kanavien ohjelmatiedot. Tämä voi kestää useita minuutteja. TV-opastiedot tallennetaan televisioon.

## <span id="page-20-0"></span> $\overline{9}$ Aloitusnäyttö

#### <span id="page-20-1"></span> $\overline{91}$

## Tietoja aloitusnäytöstä

Aloitusnäyttö sisältää toiminnot, joita voit tehdä televisiollasi.

Ammattilaistila-valikko on järjestetty riveihin.

 $\cdot$  TV-kanavat  $\equiv$ 

Tällä rivillä näkyvät kaikki kanavat.

- Avaa TV-opas valitsemalla OK.

<span id="page-20-3"></span>- Näytä kanavien logot painamalla > (vasen) -painiketta tai näytä kaikki kanavat valitsemalla Näytä kaikki.

#### · Lähteet **:2**

Tällä rivillä näkyvät tämän TV:n käytettävissä olevat lähteet.

 $\cdot$  Ominaisuudet

Tällä rivillä näkyvät käytettävissä olevat TV:n ominaisuudet.

#### • Asetukset **¤**

Tällä rivillä näkyvät käytettävissä olevat asetukset.

### <span id="page-20-2"></span> $\overline{92}$ Aloitusnäytön avaaminen

Ammattilaistila EI KÄYTÖSSÄ – katso lisätietoja kohdasta TV:n aloitusnäyttö.

Ammattilaistila KÄYTÖSSÄ – Avaa aloitusnäyttö ja valitse toiminto.

1 – Avaa aloitusnäyttö painamalla Home-painiketta  $\Delta$ .

2 – Valitse toiminto nuolipainikkeilla ja käynnistä toiminto painamalla OK-painiketta.

3 – Sulje Ammattilaistila-valikko nykyistä toimintoa muuttamatta painamalla  $\leftarrow$ -painiketta.

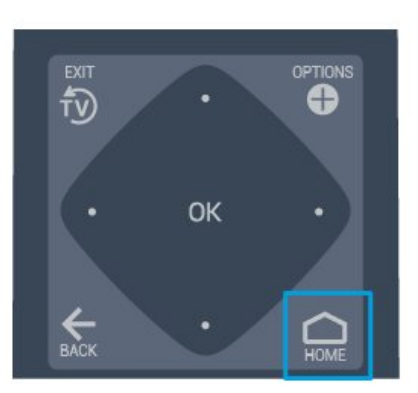

### $\overline{93}$ Kanavat

### Kanavaluettelot

#### Tietoja kanavaluetteloista

Kun kanavat on asennettu, kaikki kanavat näkyvät kanavaluettelossa. Kanavien nimet ja logot näytetään myös, mikäli nämä tiedot ovat saatavissa.

Kun kanavaluettelo on valittuna, valitse kanava nuolipainikkeilla < (vasen) tai > (oikea) ja valitse OK. Voi valita vain kyseisessä luettelossa oleva kanavat painikkeilla  $\equiv$  + tai  $\equiv$  -.

#### Radiokanavat

Jos digitaalisia lähetyksiä on saatavana, digitaaliset radiokanavat asennetaan asennuksen yhteydessä. Radiokanavaa vaihdetaan samalla tavalla kuin televisiokanavaakin.

#### Kanavaluettelon avaaminen

Nykyisen kanavaluettelon avaaminen

1. Siirry TV:n katseluun valitsemalla  $\bar{\psi}$ .

2. Avaa nykyinen kanavaluettelo valitsemalla  $\equiv$ CHANNELS.

3. Sulje kanavaluettelo

painamalla CHANNELS-painiketta uudelleen.

### Tietoja kanavista ja kanavien vaihtamisesta

#### TV-kanavien katseleminen

- Paina  $\bar{p}$ -painiketta. TV siirtyy viimeksi katsellulle TV-kanavalle.

- Vaihda kanavaa valitsemalla  $\equiv$  + tai  $\equiv$  -.

Jos tiedät kanavan numeron, voit painaa vastaavaa numeronäppäintä. Kun olet valinnut katsottavan kanavan numeron, paina OK-painiketta.

- Voit palata edelliselle kanavalle painamalla  $\leftarrow$ BACK -painiketta.

### <span id="page-21-0"></span> $\overline{94}$ Liitännät, luettelo

### Lähteen vaihtaminen

Näytä saatavilla olevat lähteet

Valitse  $\bigcirc$  Koti >  $\bigcirc$  Lähteet ja paina OK-painiketta.

Voit siirtyä liitettyyn laitteeseen valitsemalla sen nuolilla  $\bigwedge$  (ylös) tai  $\bigvee$  (alas) ja painamalla OK -painiketta.

#### <span id="page-21-2"></span><span id="page-21-1"></span> $\overline{9.5}$

## Ominaisuudet

### Näytä TV:n ominaisuudet

#### Näytä TV:n ominaisuudet

Valitse  $\bigcirc$  Koti >  $\bullet$  Ominaisuudet ja paina OK-painiketta.

#### - TV-opas

Valitse  $\bigcirc$  Koti >  $\bullet$  Ominaisuudet >  $\bullet$  TVopas ja paina OK-painiketta.

TV-oppaassa voit tarkastella kanavien meneillään olevien ja ajastettujen ohjelmien luetteloa. Kaikki kanavat eivät tarjoa TV-opastietoja.

- Kanavat

Valitse  $\bigcirc$  Koti >  $\blacktriangleright$  Ominaisuudet >  $\equiv$  Kanavat ja paina OK-painiketta.

Kanavaluettelon avaaminen.

- Mediaselain

Valitse  $\bigcap$  Koti >  $\blacktriangleright$ Ominaisuudet >  $\blacksquare$  Mediaselain ja paina OK-painiketta.

Voit selata USB-laitteeseen tallennettuja valokuvia, videoita ja musiikkia ja toistaa niitä TV-laitteella.

- Uniajastin

Valitse  $\bigcirc$  Koti > Ominaisuudet >  $\mathbf{Q}^{u}$  Uniajastin ja paina OK-painiketta.

Määritä televisio siirtymään valmiustilaan tietyn ajan kuluttua.

Suurenna tai pienennä arvoa painamalla nuolipainikkeita  $\lambda$  (ylös) tai  $\vee$  (alas). Arvo 0 (Pois) poistaa automaattisen sammutuksen käytöstä.

- Herätys

Valitse  $\bigcirc$  Koti >  $\bullet$  Ominaisuudet >  $\circ$  Herätys ja paina OK-painiketta.

Televisioon voidaan asettaa herätys. Televisio käynnistyy asetettuna herätysaikana. Herätysajan voi asettaa myös painamalla kaukosäätimen  $\circledcirc$ -painiketta.

- Kello

Valitse △ Koti >  $\blacktriangleright$  Ominaisuudet > ⊙ Kello ja paina OK-painiketta.

Television vakioasetus on Automaattinen. Kellonaika perustuu UTC (Coordinated Universal Time) -tietoihin.

### $96$

### Asetukset

### Näytä asetukset

Näytä TV:n asetukset

Valitse  $\bigcirc$  Koti >  $\bigcirc$  Asetukset ja paina OK-painiketta.

#### - Kuvatyyli

Valitse △ Koti > ☆ Asetukset > Kuvatyyli ja paina OK-painiketta.

Vaihda esimääritettyjä kuvatyylejä. Elokuvien, valokuvien jne. katseluun on suunniteltu eri tyylejä.

- Kuvasuhde

Valitse  $\bigcirc$  Koti >  $\bigcirc$  Asetukset > Kuvasuhde ja paina OK-painiketta.

Valitse TV-ruutuun sopiva kuvasuhde.

- Äänityyli

Valitse  $\bigcirc$  Koti >  $\bigcirc$  Asetukset > Äänityyli ja paina OK-painiketta.

Vaihda esimääritettyjä äänityylejä. Esimerkiksi elokuvien katseluun, musiikin kuunteluun ja pelien pelaamiseen sopivat erilaiset tyylit.

- Valikoiden kieli

Vaihda television valikkojen ja viestien kieli

- Valinnat

Valitse  $\bigcirc$  Koti >  $\bigcirc$  Asetukset > Valinnat ja paina OK-painiketta.

Tekstitys

Vaihda tekstitykset käyttöön tai pois käytöstä.

Tila

Näet kanavan tekniset tiedot valitsemalla Tila.

Kello

Näytä kellonaika TV-ruudun reunassa.

## <span id="page-23-5"></span><span id="page-23-0"></span> $\overline{10}$ TV:n aloitusnäyttö

#### <span id="page-23-1"></span> $\overline{10.1}$

## Tietoja TV:n aloitusnäytöstä

Aloitusnäyttö sisältää toiminnot, joita voit tehdä televisiollasi.

Aloitusnäyttö on järjestetty riveihin.

• Kanavat

Tällä rivillä näkyvät kaikki kanavat.

<span id="page-23-3"></span>- Avaa TV-opas valitsemalla OK.

- Näytä kanavien logot painamalla (vasen) -painiketta tai näytä kaikki kanavat valitsemalla Näytä kaikki.

• Liitännät, luettelo

Tällä rivillä näkyvät tämän TV:n käytettävissä olevat lähteet.

• Ominaisuudet

Tällä rivillä näkyvät käytettävissä olevat TV:n ominaisuudet.

<span id="page-23-4"></span>• Asetukset

Tällä rivillä näkyvät käytettävissä olevat asetukset.

### <span id="page-23-2"></span> $\overline{10.2}$ TV:n aloitusnäytön avaaminen

Ammattilaistila KÄYTÖSSÄ – Lisätietoja on asennusoppaassa.

Ammattilaistila EI KÄYTÖSSÄ – Avaa TV:n aloitusnäyttö ja valitse toiminto.

1 - Valitse Home  $\Delta$ .

2 - Valitse toiminto nuolipainikkeilla ja käynnistä toiminto painamalla OK-painiketta.

3 - Sulje aloitusvalikko nykyistä toimintoa muuttamatta painamalla  $\leftarrow$ -painiketta.

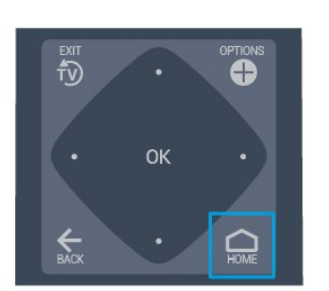

### 10.3 Kieli

Vaihda television valikkojen ja viestien kieli

Koti  $\bigcirc$  > Asetukset > Alue ja kieli > Kielet > Valikoiden kieli

Valitse kieli nuolipainikkeilla < ja > ja paina OK -painiketta.

### $\overline{10.4}$

### Kanavat

### Tietoja kanavista ja kanavien vaihtamisesta

### Asenna kanava

Antenni ja kaapeli

Manuaalinen kanavien haku ja kanava-asetukset

Kanavien haku

Nykyisen kanavaluettelon päivittäminen

 $\triangle$ (Koti) > Asetukset > Antenni-/kaapeliasennus > Kanavien haku > Päivitä kanavat

#### Kaikkien kanavien uudelleenasennus

 $\bigcap$  (Koti) > Asetukset > Antenni-/kaapeliasennus > Kanavien haku > Kanavien asentaminen

1. Valitse asuinmaasi ja paina OK-painiketta. 2. Valitse Antenni (DVB-T) tai Kaapeli (DVB-C) ja

valitse asennettava kohde. 3. Valitse Digitaaliset ja analogiset kanavat, Vain digitaaliset kanavat tai Vain analogiset kanavat. 4. Päivitä kanavat valitsemalla Aloita ja painamalla OK-painiketta. Tämä voi kestää muutaman minuutin.

#### Kanava-asetukset

 $\bigcap$  (Koti) > Asetukset > Antenni-/kaapeliasennus > Kanavien haku > Kanavien asentaminen

1. Valitse asuinmaasi ja paina OK-painiketta. 2. Valitse Antenni (DVB-T) tai Kaapeli (DVB-C) ja valitse asennettava kohde.

3. Valitse Digitaaliset ja analogiset kanavat, Vain digitaaliset kanavat tai Vain analogiset kanavat. 4. Valitse Asetukset ja paina OK-painiketta. 5. Palauta asetukset painamalla painiketta (punainen) tai viimeistele asetukset painikkeella (vihreä).

#### Taajuushaku

Valitse kanavien hakutapa.

- Pika: voit valita nopeamman menetelmän ja käyttää esimääritettyjä asetuksia, joita useimmat maasi kaapeliyhtiöt käyttävät.

- Täysi: Jos yhtään kanavaa ei asennettu tai kanavia puuttuu, voit valita laajennetun Täysi-menetelmän. Tällöin kanavien haku- ja asennusaika on pidempi. - Laajennettu: Jos olet saanut kanavahakua varten

tietyn verkon taajuusarvon, valitse Lisäasetukset.

#### Verkon taajuustila

Jos aiot etsiä kanavia taajuushaussa nopealla pikahaulla, valitse Automaattinen. Televisio valitsee yhden esimääritetyistä verkkotaajuuksista (tai HC homing channel), joita useimmat maasi kaapeliyhtiöt käyttävät.

Jos olet saanut kanavahakua varten tietyn verkon taajuusarvon, valitse Manuaalinen.

#### Verkkotaajuus

Kun Verkon taajuustila -asetukseksi on määritetty Manuaalinen, voit kirjoittaa palveluntarjoajalta saamasi verkon taajuusarvon tähän. Kirjoita arvo numeropainikkeilla.

#### Symbolinopeustila

Jos kaapeliyhtiö ei ole ilmoittanut tiettyä symbolinopeutta kanavien asentamiseen, jätä Symbolinopeustila-asetukseksi Automaattinen. Jos ohjeeksi on annettu tietty symbolinopeus, valitse Manuaalinen.

#### Symbolinopeus

Jos valitset Symbolinopeustila -asetuksen arvoksi Manuaalinen, voit kirjoittaa symbolinopeuden arvon numeropainikkeilla.

#### Rajoitukseton/suojattu

Jos olet tilannut maksukanavia ja käytössäsi on CA-

moduuli, valitse Rajoitukseton + suojattu. Jos et ole tilannut maksukanavia tai -palveluita, voit valita Vain rajoituksettomat kanavat.

#### Digitaalinen: vastaanottotesti

#### $\bigcap$  (Koti) > Asetukset >

Antenni-/kaapeliasennus > Digitaalinen: vastaanottotesti

Kanavan taajuusalue näkyy ruudussa. Jos vastaanotto on heikko, voit siirtää antennia. Tarkista taajuuden signaalin laatu valitsemalla Haku ja painamalla OK-painiketta. Voit syöttää tietyn digitaalisen taajuuden itse kaukosäätimen numeropainikkeilla. Vaihtoehtoisesti voit valita taajuuden, viedä nuolet numeron kohdalle painikkeilla  $\langle i \rangle$ ja muuttaa numeroa painikkeilla  $\lambda$  ja  $\lambda$ . Tarkista taajuus

valitsemalla Haku ja painamalla OK-painiketta.

### Jos vastaanottimesi toimii

kaapeliverkossa,

Symbolinopeustila on käytettävissä. Jos et ole saanut kaapelioperaattorilta tiettyä symbolinopeuden arvoa, valitse symbolinopeustilaksi Automaattinen. Kirjoita symbolinopeuden arvo valitsemalla Symbolinopeus ja käyttämällä numeronäppäimiä tai  $\sim$ - ja  $\sim$ -näppäintä.

#### Analoginen: Manuaalinen asennus

#### $\bigcap$  (Koti) > Asetukset > Antenni-/kaapeliasennus > Analoginen: Manuaalinen asennus

Analogiset televisiokanavat voidaan virittää yksitellen manuaalisesti.

#### Järjestelmä

Määritä TV-järjestelmä valitsemalla Järjestelmä. Valitse maa tai alue, jossa olet, ja paina OK -painiketta.

#### Kanavahaku

Voit etsiä kanavan valitsemalla Kanavahaku ja painamalla OK-painiketta. Voit etsiä kanavaa kirjoittamalla taajuuden itse tai antaa television hakea kanavaa. Etsi kanava painamalla OK-painiketta, valitsemalla Haku ja painamalla uudelleen OK-painiketta. Löytynyt kanava näkyy näytössä. Jos signaalin laatu on huono, paina Haku-painiketta uudelleen. Jos haluat tallentaa kanavan, valitse Valmis ja paina OK-painiketta.

#### Hienosäätö

Voit etsiä kanavan valitsemalla Hienosäätö ja

painamalla OK-painiketta. Voit hienosäätää kanavaa  $\lambda$  - ja  $\lambda$  -painikkeilla. Voit tallentaa löytyneen kanavan valitsemalla Valmis ja painamalla OK-painiketta.

#### Tallenna

Voit tallentaa kanavan nykyisellä kanavanumerolla tai uudella kanavanumerolla.

Valitse Tallenna ja paina OK-painiketta. Uuden kanavan numero näkyy ruudussa lyhyen aikaa.

Voit toistaa näitä vaiheita, kunnes kaikki analogiset televisiokanavat on asennettu.

#### Kanavan asetukset

#### Asetusten avaaminen

Katsellessasi TV-kanavaa voit määrittää joitakin sitä koskevia asetuksia.

Katselemasi kanavan tyypin (analoginen tai digitaalinen) tai määrittämiesi TV-asetusten mukaan valittavissa on tietyt asetukset.

Asetusvalikon avaaminen

<span id="page-25-0"></span>1. Kun katselet kanavaa, paina **O** OPTIONS -painiketta.

2. Sulje painamalla **OPTIONS-painiketta** uudelleen.

#### **Tekstitys**

Ota tekstitys käyttöön painamalla SUBTITLE -painiketta.

Voit ottaa tekstityksen käyttöön tai poistaa sen käytöstä.

#### Automaattinen

Jos kielitiedot sisältyvät digitaaliseen lähetykseen ja lähetettävää ohjelmaa ei ole saatavissa haluamallasi kielellä (televisiossa määritetyllä kielellä), televisio voi näyttää tekstityksen jollakin määrittämälläsi tekstityskielellä automaattisesti. Lisäksi jonkin näistä tekstityskielistä on sisällyttävä lähetykseen.

Voit valita haluamasi tekstityskielet Tekstityskieli-asetuksella.

#### Tekstityskielet

<span id="page-25-1"></span>Jos kumpikaan määrittämistäsi tekstityskielistä ei ole käytettävissä, voit valita jonkin muun käytettävissä olevan tekstityskielen. Jos tekstityskieliä ei ole käytettävissä, tätä asetusta ei voi valita.

#### Tila

Näet kanavan tekniset tiedot valitsemalla Tila.

#### Kello

Näytä kellonaika TV-ruudun reunassa.

#### Kanavaluettelo

Kanavaluettelon asetukset

#### Asetusvalikon avaaminen

Kanavaluettelon asetusvalikon avaaminen

1. Siirry TV:n katseluun painamalla  $\bar{D}$  -painiketta. 2. Avaa nykyinen kanavaluettelo valitsemalla $\equiv$ CHANNELS .

3. Paina  $\bullet$  OPTIONS -painiketta ja valitse jokin asetuksista.

4. Sulje kanavaluettelo

painamalla CHANNELS -painiketta uudelleen.

### $10.5$ Liitännät, luettelo

#### Lähdeluettelo

- Avaa lähdevalikko valitsemalla  $\triangle$  (Koti)  $\Box$  SOURCES - Voit siirtyä liitettyyn laitteeseen valitsemalla sen nuolilla  $\bigwedge$  (ylös) tai  $\bigvee$  (alas) ja painamalla OK-painiketta.

#### Laitteen nimeäminen uudelleen

– Vain HDMI-, VGA- ja SCART-lähteet (jos käytettävissä) voidaan nimetä uudelleen.

1. Paina  $\bigcirc$  (Koti) >  $\bigcirc$  SOURCES. Valitse HDMI tai VGA (jos käytettävissä).

- 2. Valitse Muokkaa ja paina OK-painiketta.
- 3. Valitse yksi laitteen kuvakkeista ja paina OK

-painiketta. Esiasetettu nimi näkyy kirjoituskentässä.

4. Valitse Nimeä uudelleen ja kirjoita uusi nimi näyttönäppäimistöllä.

- Valitse (punainen), kun haluat kirjoittaa pieniä kirjaimia.

 $-$  Valitse  $-$  (vihreä), kun haluat kirjoittaa isoja kirjaimia.

- Valitse • (keltainen), kun haluat kirjoittaa numeroita ja symboleja.

- $-$  Valitse  $\longrightarrow$  (sininen), kun haluat poistaa merkin.
- 5. Valitse Valmis, kun olet tehnyt muokkaukset.

### <span id="page-26-2"></span> $\overline{10.6}$ Ominaisuudet

#### TV-opas

TV-opas näyttää valitun virittimen kanavat.

#### Kanavat

Näytä kanavaluettelo.

Ohjelmiston päivittäminen

Lisätietoja on käyttöoppaan kohdassa Ohjelmisto.

### <span id="page-26-0"></span> $\overline{10.7}$ Pika-asetukset ja Kaikki asetukset

#### Pika-asetusvalikko:

Etsi usein käytettyjä asetuksia Pika-asetusvalikosta painamalla $\clubsuit$  SETTINGS -painiketta.

- Kuvatyyli: Valitse kuvien katseluun sopiva kuvatyyli.
- Kuvamuoto: Valitse näyttöön sopiva kuvamuoto.
- Äänityyli: Valitse ääniasetuksista sopiva äänityyli.

- Kuulokkeiden äänenvoimakkuus: Säädä liitettyjen kuulokkeiden äänenvoimakkuutta.

- Äänilähtö: Määritä TV toistamaan ääni TV:n tai liitetyn äänentoistojärjestelmän kautta.

- Kello: Näytä kello TV:n oikeassa yläkulmassa.

- Uniajastin: Määritä televisio siirtymään valmiustilaan tietyn ajan kuluttua.

- Kaikki asetukset: Näyttää Kaikki asetukset -valikon.

- Ohje Ohje-valikossa voit helposti päivittää ohjelmiston, palauttaa TV:n oletusasetukset ja tutustua käyttöoppaaseen.

#### Kaikki asetukset -valikko:

Paina kaukosäätimen  $\bigcap$  (Koti) -painiketta, valitse Asetukset ja paina OK-painiketta.

### $\overline{10.8}$ Kaikki asetukset

### <span id="page-26-1"></span>Kuvan asetukset

#### Kuvatyyli

Tyylin valitseminen

Voit säätää kuvaa helposti valitsemalla esimääritetyn kuvatyyliasetuksen.

 $\bigcap$  (Koti) > Asetukset > Kuva > Kuvatyyli

Käytettävissä olevat kuvatyylit:

- Oma ensimmäisellä käyttökerralla määrittämäsi kuva-asetukset.
- Eloisa paras asetus katseluun valoisaan aikaan.
- Luonnollinen luonnolliset kuva-asetukset.
- Vakio eniten energiaa säästävä asetus.
- Elokuva paras asetus elokuvien katseluun.
- Peli ihanteellinen asetus pelien pelaamiseen.

#### Väri, kontrasti, terävyys, kirkkaus

#### Säädä kuvan väriä

 $\bigcap (Koti)$  > Asetukset > Kuva > Väri

Säädä kuvan värikylläisyyttä nuolipainikkeilla  $\bigwedge$  (ylös) ja  $\bigvee$  (alas).

#### Säädä kuvan värikontrastia

 $\triangle$  (Koti) > Asetukset > Kuva > Kontrasti

Säädä kuvan kontrastia nuolipainikkeilla  $\wedge$  (ylös) tai  $\vee$  (alas).

Voit vähentää virrankulutusta pienentämällä kontrastia.

#### Säädä kuvan terävyyttä

 $\bigcap$  (Koti) > Asetukset > Kuva > Terävyys

Säädä kuvan terävyyttä nuolipainikkeilla  $\wedge$  (ylös) tai  $\vee$  (alas).

#### Kuvien lisäasetukset

#### Väriasetukset

 $\bigcap$  (Koti) > Asetukset > Kuva > Lisäasetukset > Väri

#### Säädä värien parannusta

 $\bigcap$  (Koti) > Asetukset > Kuva > Lisäasetukset > Väri > Värien parannus

Valitse värien vahvuuden ja tarkkuuden tasoksi Maksimi, Normaali tai Minimi.

#### <span id="page-27-0"></span>Valitse esiasetettu värilämpötila

 $\bigcap$  (Koti) > Asetukset > Kuva > Lisäasetukset > Väri > Värilämpötila

Määritä haluamasi värilämpötila valitsemalla Normaali, Lämmin tai Kylmä .

#### Mukauta värilämpötilaa

 $\bigcap$  (Koti) > Asetukset > Kuva > Lisäasetukset > Väri > Mukautettu värilämpötila

Jos haluat mukauttaa värilämpötilaa itse, valitse Värilämpötila-valikossa Mukauta. Suurenna tai pienennä arvoa painamalla nuolipainikkeita  $\wedge$  (ylös) tai  $\vee$  (alas).

#### Kontrastiasetukset

Kontrastitilat

 $\bigcap$  (Koti) > Asetukset > Kuva > Lisäasetukset > Kontrasti > Kontrastitila

Valitsemalla asetuksen Normaali, Optimoitu kuva tai Optimoitu energiansäästö TV vähentää kontrastia automaattisesti ja takaa alhaisimman virrankulutuksen tai parhaan kuvanlaadun. Voit poistaa säädön käytöstä valitsemalla Pois.

#### Dynaaminen kontrasti

 $\triangle$  (Koti) > Asetukset > Kuva > Lisäasetukset > Kontrasti > Dynaaminen kontrasti

Maksimi-, Keskitaso- tai Minimi-asetuksella voidaan valita taso, jolla TV alkaa automaattisesti parantaa yksityiskohtia kuvan tummilla, keskivaloisilla ja valoisilla alueilla.

#### Videokontrasti, gamma

#### Videokontrasti

 $\bigcap$  (Koti) > Asetukset > Kuva > Lisäasetukset > Kontrasti > Videokontrasti

Säädä videokontrastin tasoa nuolipainikkeella  $\land$  (ylös) tai  $\lor$  (alas).

#### Gamma

 $\bigcap$  (Koti) > Asetukset > Kuva >

Lisäasetukset > Kontrasti > Gamma

Määritä epälineaarinen kuvan kirkkauden ja kontrastin asetus nuolipainikkeella  $\land$  (ylös) tai  $\lor$  (alas).

#### Supertarkkuus

 $\bigcap$  (Koti) > Asetukset > Kuva > Lisäasetukset > Terävyys > Super Resolution

Kun asetus on Päälle, se terävöittää ääriviivoja ja yksityiskohtia.

#### Kirkas kuva

 $\bigcap$  (Koti) > Asetukset > Kuva > Lisäasetukset > Kirkas kuva

#### Kohinanvaimennus

 $\bigcap$  (Koti) > Asetukset > Kuva > Lisäasetukset > Kirkas kuva > Kohinanvaimennus

Valitse videosisällön kohinanvaimennuksen tasoksi Maksimi, Keskitaso tai Minimi. Kohina näkyy kuvassa pieninä liikkuvina pisteinä.

#### MPEG artifact -vähentyminen

 $\bigcap$  (Koti) > Asetukset > Kuva > Lisäasetukset > Kirkas kuva > MPEG artifact -vähentyminen

Valitsemalla Käytössä voit pehmentää kuvan digitaalisia siirtymiä. MPEG-häiriöt ilmenevät tavallisimmin pieninä ruutuina tai epätasaisina reunoina kuvissa.

#### Muoto ja reunat

 $\bigcap$  (Koti) > Asetukset > Kuva > Muoto ja reunat

#### Kuvasuhde

 $\bigcap$  (Koti) > Asetukset > Kuva > Muoto ja reunat > Kuvamuoto

Jos mustat palkit näkyvät kuvan ylä- ja alapuolella tai vasemmalla ja oikealla puolella, voit säätää kuvasuhdetta niin, että kuva täyttää ruudun kokonaan.

#### Näytön reunat

 $\triangle$  (Koti) > Asetukset > Kuva > Muoto ja reunat > Kuvamuoto > Näytön reunat

Näytön reunat -asetuksella voidaan suurentaa kuvaa hiukan vääristyneiden reunojen piilottamiseksi.

### <span id="page-28-0"></span>Ääniasetukset

#### Äänityyli

#### Tyylin valitseminen

Jotta äänen asetusten säätö olisi helppoa, voit valita esimääritetyn äänityylin.

 $\bigcap$  (Koti) > Asetukset > Ääni > Äänityyli

Käytettävissä olevat äänityylit

- Oma - ensimmäisellä käyttökerralla määrittämäsi ääniasetukset.

- Alkuperäinen - neutraalein ääniasetus

- Elokuva - ihanteellinen asetus elokuvien katseluun

- Musiikki paras asetus musiikin kuunteluun
- Peli ihanteellinen asetus pelien pelaamiseen
- Uutiset paras asetus puheelle

Basso, diskantti

#### Basso

 $\bigcap$  (Koti) > Asetukset > Ääni > Basso

Aseta matalien äänien taso nuolipainikkeilla  $\land$  (ylös) ja  $\vee$  (alas).

#### Diskantti

 $\bigcap$  (Koti) > Asetukset > Ääni > Diskantti

Aseta korkeiden äänien taso nuolipainikkeilla  $\wedge$  (ylös) ja  $\vee$  (alas).

#### Surround-ääni

 $\bigcirc$  (Koti) > Asetukset > Ääni > Surround-ääni

Valitse sisäänrakennettujen TV-kaiuttimien Surroundäänitehoste.

Kuulokevoimakkuus

 $\bigcap$  (Koti) > Asetukset > Ääni > Kuulokevoimakkuus

Säädä kuulokkeiden äänenvoimakkuutta nuolipainikkeilla  $\land$  (ylös) ja  $\lor$  (alas).

#### TV:n sijoittelu

 $\bigcap$  (Koti) > Asetukset > Ääni > TV:n sijoittelu

Valitse parhaan äänentoiston takaamiseksi TVjalustalla- tai Seinällä-asetus.

#### Äänen lisäasetukset

Äänenvoimakkuuden säätö

Autom. äänenvoimakkuus

 $\bigcap$  (Koti) > Asetukset > Ääni > Lisäasetukset > Autom. äänenvoimakkuus

Kun asetus on Päälle, voit säätää automaattisesti äkillisiä äänenvoimakkuuden eroja esimerkiksi kanavaa vaihdettaessa.

#### Delta-äänenvoimakkuus

 $\bigcap$  (Koti) > Asetukset > Ääni > Lisäasetukset > Delta-äänenvoimakkuus

Säädä TV-kaiuttimen äänenvoimakkuuden deltaarvoa nuolipainikkeilla  $\wedge$  (ylös) ja  $\vee$  (alas).

#### Äänilähdön asetukset

 (Koti) > Asetukset > Ääni > Lisäasetukset > Äänilähtö

Määritä TV toistamaan ääni TV:n tai liitetyn äänentoistojärjestelmän kautta.

Voit valita, mistä television ääni kuuluu ja kuinka sitä säädetään.

- Jos valitset TV-kaiuttimet ovat poissa käytöstä, TVkaiuttimet poistetaan kokonaan käytöstä. - Jos valitset TV-kaiuttiet, television kaiuttimet ovat koko ajan käytössä.

Valitse HDMI-äänijärjestelmä, jos äänilaite on kytketty HDMI CEC -liitäntään. Televisio poistaa TVkaiuttimet käytöstä, kun ääni ohjautuu äänentoistolaitteeseen.

#### Kirkas ääni

 $\bigcap$  (Koti) > Asetukset > Ääni > Lisäasetukset > Kirkas ääni

Valitse asetukseksi Päälle, kun haluat parantaa puheen ääntä. Sopii hyvin etenkin uutislähetyksien katseluun.

#### <span id="page-29-0"></span>Digitaalisen äänilähdön asetukset

Voit määrittää digitaalisen äänilähdön asetukset optisille ääniliitännöille ja HDMI ARC -äänisignaalille.

#### Digilähdön muoto

 (Koti) > Asetukset > Ääni > Lisäasetukset > Digilähdön muoto

Aseta TV:n äänilähtösignaali vastaamaan liitetyn kotiteatterijärjestelmän ääniominaisuuksia.

- Jos kotiteatterijärjestelmässäsi ei ole valmiuksia vastaanottaa monikanavaista ääntä, valitse Digitaalinen äänilähtö -muodoksi Monikanava. Kotiteatterijärjestelmät, joissa on valmius vastaanottaa Monikanava-ääntä, pystyvät vastaanottamaan pakattua monikanavaista äänisignaalia televisiokanavalta tai liitetystä soittimesta.

Jos kotiteatterijärjestelmässäsi ei ole valmiuksia vastaanottaa monikanavaista ääntä, valitse Stereo.

#### Digilähdön tasoitus

#### $\bigcap$  (Koti) > Asetukset > Ääni > Lisäasetukset > Digilähdön tasoitus

Säädä äänenvoimakkuutta laitteessa, joka on liitetty digitaaliseen äänilähtöön (SPDIF) tai HDMI-liitäntään.

- Lisää äänenvoimakkuutta valitsemalla Enemmän.

- Vähennä äänenvoimakkuutta valitsemalla Vähemmän.

#### Digilähdön viive

 (Koti) > Asetukset > Ääni > Lisäasetukset > Digilähdön viive

Joidenkin kotiteatterijärjestelmien äänen synkronoinnin viivettä on ehkä säädettävä, jotta ääni ja videokuva synkronoituvat. Valitse asetukseksi Pois. jos ääniviive on määritetty kotiteatterijärjestelmässä.

#### Digilähdön poikkeama (kun digilähdön viive on käytössä)

 $\bigcap$  (Koti) > Asetukset > Ääni > Lisäasetukset > Digilähdön poikkeama

Jos viiveen määrittäminen kotiteatterijärjestelmässä ei onnistu, voit määrittää television synkronoimaan äänen.

Määritetty arvo kompensoi kotiteatterijärjestelmän televisiokuvan äänen käsittelyn vaatiman ajan. Poikkeama voidaan määrittää portaittain 5 ms:n välein. Enimmäisasetus on 60 ms.

### Eco-asetukset

Aseta virransäästötaso

 $\bigcap$  (Koti) > Asetukset > Ecoasetukset > Energiaa säästävä

Valitse virransäästötilaksi Minimi, Normaali tai Maksimi tai poista virransäästö käytöstä valitsemalla Pois.

#### Sulje näyttö virran säästämiseksi

 $\bigcap$  (Koti) > Asetukset > Eco-asetukset > Näyttö pois

Valitse Näyttö pois, kun haluat sammuttaa näytön. Voit avata näytön uudelleen painamalla mitä tahansa kaukosäätimen painiketta.

Aseta sammutuksen ajastin

 $\bigcap$  (Koti) > Asetukset > Ecoasetukset > Sammutuksen ajastin.

Suurenna tai pienennä arvoa painamalla nuolipainikkeita  $\lambda$  (ylös) tai  $\vee$  (alas). Arvo 0 (Pois) poistaa automaattisen sammutuksen käytöstä.

Sammutuksen ajastimen ansiosta TV sammuu automaattisesti virran säästämiseksi.

\* Jos TV vastaanottaa TV-signaalia, mutta et paina mitään kauko-ohjaimen painiketta neljään tuntiin, TV sammuu automaattisesti.

\*TV sammuu automaattisesti myös, jos se ei vastaanota TV-signaalia eikä kaukosäätimellä annettuja komentoja 10 minuuttiin.

Jos käytät televisiota tietokoneen näyttönä tai katselet televisiota digitaalivastaanottimella (digisovittimella) käyttämättä television kaukoohjainta, poista automaattinen virrankatkaisu käytöstä valitsemalla arvoksi 0.

### Yleisasetukset

#### Yhteyteen liittyvät asetukset

#### USB-kiintolevy

 $\bigcap$  (Koti) > Asetukset > Yleisasetukset > USB-kiintolevy

USB-kiintolevy on alustettava ja sen asetukset määritettävä ennen ohjelmien tallentamista.

#### <span id="page-30-0"></span>CAM-operaattorin profiili

#### $\bigcap$  (Koti) > Asetukset > Yleisasetukset > CAM-operaattorin profiili

Ota käyttäjäprofiili käyttöön, kun haluat sallia CI+ CAM -käyttäjäprofiilin kanavien helppoa asennusta ja päivitystä varten.

#### HDMI–CEC-liitäntä – EasyLink

Liitä HDMI CEC -yhteensopivat laitteet televisioon ja käytä niitä voi käyttää television kauko-

ohjaimella. EasyLink HDMI CEC -toiminnon on oltava käytössä sekä televisiossa että liitetyssä laitteessa.

#### Ota EasyLink käyttöön

 $\bigcap$  (Koti) > Asetukset > Yleisasetukset > EasyLink > EasyLink > Päälle.

HDMI CEC -yhteensopivien laitteiden käyttäminen

TV:n kauko-ohjaimella

 $\bigcap$  (Koti) > Asetukset > Yleisasetukset > EasyLink > EasyLinkkaukosäädin > Päälle.

#### Huomautus:

- EasyLink ei välttämättä toimi muun merkkisten laitteiden kanssa.

- Eri merkit kutsuvat HDMI CEC -toimintoa eri nimillä. Nimiä ovat esimerkiksi Anynet, Aquos Link, Bravia Theatre Sync, Kuro Link, Simplink ja Viera Link. Kaikki merkit eivät ole täysin yhteensopivia EasyLinkin kanssa. Esimerkit HDMI CEC -tuotemerkeistä ovat omistajiensa omaisuutta.

#### Sijainti – koti tai kauppa

Valitse TV:n sijainti

 $\bigcirc$  (Koti) > Asetukset > Yleisasetukset > Paikka

Jos kuvatyyliksi palautuu Eloisa aina, kun käynnistät television, television sijainniksi on määritetty Kauppa. Se on tarkoitettu myymälän esittelytelevisioille.

Nollaa TV-asetukset ja asenna TV uudelleen

Palauta kaikki TV:n alkuperäiset asetukset

 $\bigcap$  (Koti) > Asetukset > Yleisasetukset > Tehdasasetukset

#### Asenna TV uudelleen ja nollaa TV:n asetukset

#### $\bigcap$  (Koti) > Asetukset > Yleisasetukset > Asenna TV uudelleen

TV asennetaan uudelleen, kun annat PIN-koodin ja valitset Kyllä. Kaikki asetukset nollataan ja asennetut kanavat korvataan. Asennus voi kestää muutaman minuutin.

### Alue- ja kieliasetukset

Kieli

 $\bigcap$  (Koti) > Asetukset > Alue ja kieli > Kieli

Vaihda television valikkojen ja viestien kieli

 $\bigcap$  (Koti) > Asetukset > Alue ja kieli > Kieli > Valikoiden kieli

#### Aseta puheen oletuskieli

 $\bigcap$  (Koti) > Asetukset > Alue ja kieli > Kieli > Ensisijainen äänen kieli, Toissijainen äänen kieli

Digitaalisten televisiokanavien ohjelmat voivat sisältää useita äänen kieliä. Voit määrittää ensi- ja toissijaisen äänen kielen. Jos ääni on käytettävissä jommallakummalla kielellä, televisio valitsee sen.

#### Aseta tekstitys oletuskieli

 $\bigcap$  (Koti) > Asetukset > Alue ja kieli > Kieli > Ensisijainen tekstityskieli, Toissijainen tekstityskieli

Digitaalisten kanavien ohjelmissa voi olla käytettävissä useita tekstityskieliä. Voit määrittää ensi- ja toissijaisen tekstityskielen. Jos tekstitys on käytettävissä jommallakummalla kielellä, televisio näyttää valitsemasi tekstityksen.

#### Aseta teksti-TV:n oletuskieli

 $\bigcap$  (Koti) > Asetukset > Alue ja kieli > Kieli > Ensisijainen teksti-TV, Toissijainen teksti-TV

Joillain digitaalisilla palveluntarjoajilla on valittavina useita teksti-TV:n kieliä.

#### Kello

 $\bigcap$  (Koti) > Asetukset > Alue ja kieli > Kello

#### <span id="page-31-0"></span>Korjaa kellonaika automaattisesti

 $\bigcap$  (Koti) > Asetukset > Alue ja kieli > Kello > Autom. kellotila

- Television vakioasetus on Automaattinen. Kellonaika perustuu UTC (Coordinated Universal Time) -tietoihin.

- Jos kellonaika ei muutu, valitse asetukseksi Maakohtainen.

Korjaa kellonaika itse

 $\bigcap$  (Koti) > Asetukset > Alue ja kieli > Kello > Autom. kellotila > Manuaalinen

 $\bigcap$  (Koti) > Asetukset > Alue ja kieli > Kello > Päivämäärä, Aika

Siirry edelliseen valikkoon ja säädä aika valitsemalla Päivämäärä ja Aika.

#### Huomautus:

- Jos mikään automaattisista asetuksista ei näytä oikeaa aikaa, voit asettaa ajan manuaalisesti.

- Kun tallennat ohjelmia TV-oppaasta ajastuksella, suosittelemme, ettet muuta aikaa ja päivämäärää manuaalisesti.

Aseta aikavyöhyke tai alueen aikasiirtymä

 $\bigcap$  (Koti) > Asetukset > Alue ja kieli > Kello > Aikavyöhyke

Valitse jokin aikavyöhyke.

Määritä televisio siirtymään valmiustilaan tietyn ajan kuluttua

 $\bigcap$  (Koti) > Asetukset > Alue ja kieli > Kello > Uniajastin

Määritä televisio siirtymään valmiustilaan tietyn ajan kuluttua. Voit säätää aikaa liukusäätimellä enintään 180 minuuttiin 5 minuutin välein. Jos asetukseksi määritetään 0 minuuttia, uniajastin poistuu käytöstä. Voit halutessasi katkaista televisiosta virran aikaisemmin tai määrittää uuden ajan ajastetun ajan kuluessa.

### Erityisryhmäasetukset

 $\bigcap$  (Koti) > Asetukset > Erityisryhmille

Kun Erityisryhmille-asetus on käytössä, kuurot, kuulorajoitteiset, sokeat tai heikkonäköiset voivat käyttää televisiota helpommin.

Ota erityisryhmäasetukset käyttöön

 $\bigcap$  (Koti) > Asetukset > Erityisryhmille > Erityisryhmille > Päälle.

Erityisryhmäasetukset – kuulorajoitteiset

 $\bigcap$  (Koti) > Asetukset > Erityisryhmille > Kuulemisvaikeus > Päälle

- Jotkin digitaaliset TV-kanavat lähettävät ohjelmissaan kuulorajoitteisille tai kuuroille katselijoille tarkoitettua ääntä ja tekstitystä.

- Televisio siirtyy automaattisesti käyttämään kuulovammaisille tarkoitettua ääntä ja tekstitystä, kun ne ovat saatavilla.

Erityisryhmäasetukset – näkörajoitteiset

 $\bigcap$  (Koti) > Asetukset > Erityisryhmille > Äänikuvaus > Äänikuvaus > Päälle

Digitaaliset TV-kanavat voivat lähettää ääniselostuksen, joka kuvailee ruudun tapahtumia.

 $\bigcap$  (Koti) > Asetukset > Erityisryhmille > Äänikuvaus > Äänikuvaus > Yhd. voimakkuus, Äänitehosteet, Puhe

- Yhd. voimakkuus -tilassa voit yhdistää normaalin äänenvoimakkuuden selostuksen äänen kanssa. Suurenna tai pienennä arvoa painamalla nuolipainikkeita  $\wedge$  (ylös) tai  $\vee$  (alas).

- Voit käyttää selostuksessa äänitehosteita, kuten stereo- tai häivytysääntä,

valitsemalla Äänitehoste-asetukseksi Päälle.

- Valitsemalla Puhe voit määrittää puheasetuksen arvoksi joko Kuvaava tai Tekstitys.

### Lapsilukko

Aseta koodi tai vaihda koodi

Aseta uusi koodi tai vaihda nykyinen koodi

 $\bigcap$  (Koti) > Asetukset > Lapsilukko > Aseta koodi, Muuta koodi

Lapsilukon koodilla voidaan lukita kanavia ja ohjelmia sekä poistaa niiden lukitus.

Huomautus: Jos olet unohtanut PIN-koodin, voit ohittaa sen kirjoittamalla 8888 ja määrittää uuden koodin.

Ohjelmalukitus

 $\bigcap$  (Koti) > Asetukset > Lapsilukko > Vanhempien luokittelu

Aseta lapsille sopimattomien ohjelmien vähimmäisikä.

#### <span id="page-32-0"></span>CA-moduulin PIN-koodi

 (Koti) > Asetukset > Lapsilukko > CAmoduulin PIN-koodi

Aseta CA-moduulin PIN-koodi.

### Antenni-/kaapeliasennus

Nykyisen kanavaluettelon päivittäminen

 $\triangle$ (Koti) > Asetukset > Antenni-/kaapeliasennus > Kanavien haku > Päivitä kanavat

Kaikkien kanavien uudelleenasennus

 $\triangle$  (Koti) > Asetukset > Antenni-/kaapeliasennus > Kanavien haku > Kanavien asentaminen

1. Valitse asuinmaasi ja paina OK-painiketta. 2. Valitse Antenni (DVB-T) tai Kaapeli (DVB-C) ja valitse asennettava kohde.

3. Valitse Digitaaliset ja analogiset kanavat, Vain digitaaliset kanavat tai Vain analogiset kanavat. 4. Päivitä kanavat valitsemalla Aloita ja painamalla OK-painiketta. Tämä voi kestää muutaman minuutin.

 $\bigcap$  (Koti) > Asetukset > Antenni-/kaapeliasennus > Autom. kanavapäivitys

Jos vastaanotat digitaalisia kanavia, televisio pystyy automaattisesti päivittämään uudet kanavat kanavaluetteloon.

Voit päivittää kanavaluettelon myös itse.

#### Automaattinen kanavapäivitys

Televisio päivittää kanavat ja tallentaa uusia kanavia kerran päivässä, klo 6. Uudet kanavat tallennetaan sekä Kaikki- että Uudet kanavat -luetteloon. Tyhjät kanavat poistetaan.

Jos televisio löytää uusia kanavia tai kanavia päivitetään tai poistetaan, television käynnistyessä ruutuun tulee tätä koskeva viesti. Televisio voi päivittää kanavat automaattisesti vain valmiustilassa.

#### $\triangle$  (Koti) > Asetukset > Antenni-/kaapeliasennus > Kanavapäivitysviesti

Jos televisio löytää uusia kanavia tai kanavia päivitetään tai poistetaan, television käynnistyessä ruutuun tulee tätä koskeva viesti. Jos et halua viestiä jokaisen kanavapäivityksen jälkeen, voit poistaa sen käytöstä.

### Päivitä ohjelmisto

Päivitysten haku

#### $\bigcap$  (Koti) > Asetukset > Päivitä ohjelmisto > Etsi päivityksiä.

Tarvitset tietokoneen ja USB-muistilaitteen, jonka avulla lataat ohjelmiston televisioon. Käytä USBmuistilaitetta, jossa on 256 Mt vapaata tilaa. Varmista, ettei sen kirjoitussuojaus ole käytössä.

1. Aloita television päivitys

- △ (Koti) > Asetukset > Päivitä ohjelmisto > Päivitysten haku.

2. Tunnista televisio

- Liitä USB-muistilaite television johonkin USBliitäntään.

Valitse Aloita ja paina OK-painiketta. USBmuistilaitteeseen kirjoitetaan tunnistetiedosto.

- 3. Lataa television ohjelmisto
- Liitä USB-muistilaite tietokoneeseen.
- Etsi USB-muistilaitteesta tiedosto update.htm ja
- kaksoisnapsauta sitä.
- Valitse Lähetä tunnus.
- Valitse alue.
- Jos uusi ohjelmisto on saatavilla, lataa .zip-tiedosto.

Latauksen jälkeen pura tiedosto ja kopioi tiedosto autorun.upg USB-muistilaitteeseen.

4. Päivitä television ohjelmisto

- Liitä USB-muistilaite uudelleen televisioon. Päivitys käynnistyy automaattisesti.

Televisiosta katkeaa virta 10 sekunniksi, minkä jälkeen virta kytkeytyy uudelleen. Odota.

Älä . .

- irrota USB-muistilaitetta televisiosta.

Jos päivityksen aikana on sähkökatkos, älä poista USB-muistilaitetta televisiosta. Kun sähköt palaavat, päivitys jatkuu.

## <span id="page-33-0"></span>11 Avoin lähdekoodi

#### <span id="page-33-1"></span> $\frac{1}{111}$

## Avoimen lähdekoodin ohjelmisto

Tässä televisiossa on avoimen lähdekoodin ohjelmistoja. TP Vision Europe B.V. lupaa täten toimittaa pyydettäessä kopion tässä tuotteessa käytettyjen tekijänoikeussuojattujen avoimen lähdekoodin ohjelmistopakettien täydellisestä lähdekoodista, mikäli tämä mahdollisuus mainitaan vastaavassa käyttöoikeussopimuksessa.

Tämä tarjous on voimassa tämän tiedon vastaanottaneille kolmen vuoden ajan tuotteen ostopäivästä.

Lähdekoodia voi pyytää kirjoittamalla englanniksi osoitteeseen . .

[open.source@tpv-tech.com](mailto:open.source@tpv-tech.com)

### <span id="page-33-2"></span> $\frac{1}{11.2}$ Open Source License

### About Open Source License

README for the source code of the parts of TP Vision Netherlands B.V. TV software that fall under open source licenses.

This is a document describing the distribution of the source code used on the TP Vision Netherlands B.V. TV, which fall either under the GNU General Public License (the GPL), or the GNU Lesser General Public License (the LGPL), or any other open source license. Instructions to obtain copies of this software can be found in the Directions For Use.

TP Vision Netherlands B.V. MAKES NO WARRANTIES WHATSOEVER, EITHER EXPRESS OR IMPLIED, INCLUDING ANY WARRANTIES OF MERCHANTABILITY OR FITNESS FOR A PARTICULAR PURPOSE, REGARDING THIS SOFTWARE. TP Vision Netherlands B.V. offers no support for this software. The preceding does not affect your warranties and statutory rights regarding any TP Vision Netherlands B.V. product(s) you purchased. It only applies to this source code made available to you.

### Open Source

#### uboot (201106)

U-Boot, a boot loader for Embedded boards based on PowerPC, ARM, MIPS and several other processors, which can be installed in a boot ROM and used to initialize and test the hardware or to download and run application code.

Source: <http://www.denx.de/wiki/U-Boot>

#### vmlinux (3.1.10)

linux kernel

Source:

[http://git.kernel.org/cgit/linux/kernel/git/stable/linux](http://git.kernel.org/cgit/linux/kernel/git/stable/linux-stable.git)[stable.git](http://git.kernel.org/cgit/linux/kernel/git/stable/linux-stable.git)

#### busybox (v1.23.2)

BusyBox is a multi-call binary that combines many common Unixutilities into a single executable. Most people will create a link to busybox for each function they wish to use and BusyBox will act like whatever it was invoked as.

Source: <http://www.busybox.net/>

#### dlmalloc (2.8.4)

A Memory Allocator

Source:

<http://g.oswego.edu/dl/html/malloc.html> <ftp://gee.cs.oswego.edu/pub/misc/>

#### iniparser (3.0)

stand-alone ini parser library in ANSI C

Source: <http://ndevilla.free.fr/iniparser/>

#### jpeg (6b.)

Libjpeg is a widely used C library for reading and writing JPEG image files.

Source: <http://www.ijg.org>

#### png (1.2.32)

libpng is the official PNG reference library. It supports almost all PNG features.

Source:

[http://www.libpng.org/pub/png/src/libpng-](http://www.libpng.org/pub/png/src/libpng-LICENSE.txt)[LICENSE.txt](http://www.libpng.org/pub/png/src/libpng-LICENSE.txt) <http://www.libpng.org/pub/png/>

#### freetype (2.5.3)

FreeType is a freely available software library to render fonts.

Source:<http://www.freetype.org/license.html>

#### libc (2.16)

The GNU C Library is used as the C library in the GNU systems and most systems with the Linux kernel.

Source:<http://www.gnu.org/software/libc/>

#### cares (1.7.3)

c-ares is a C library for asynchronous DNS requests (including name resolves).

Source:<https://c-ares.haxx.se/>

#### curl (7.21.3)

curl is used in command lines or scripts to transfer data. It is also used in cars, television sets, routers, printers, audio equipment, mobile phones, tablets, settop boxes, media players and is the internet transfer backbone for thousands of software applications affecting billions of humans daily.

Source:<https://curl.haxx.se/>

#### iconv (1.13.1)

Other programs internally store strings in Unicode, to facilitate internal processing, and need to convert between internal string representation (Unicode) and external string representation (a traditional encoding) when they are doing I/O. GNU libiconv is a conversion library for both kinds of applications.

Source:<http://www.gnu.org/software/libiconv/>

#### Xml2 (2.7.7)

Libxml2 is the XML C parser and toolkit developed for the Gnome project (but usable outside of the Gnome platform), it is free software available under the MIT License.

Source:<http://xmlsoft.org/>

#### neon (0.30.1)

neon is an HTTP and WebDAV client library, with a C interface.

Source: <http://www.webdav.org/neon/>

#### openssl-0.9.8 (1.0.0)

OpenSSL is a robust, commercial-grade, and fullfeatured toolkit for the Transport Layer Security (TLS) and Secure Sockets Layer (SSL) protocols.

Source: <http://www.openssl.org/source/license.html>

#### sqlite (3.7.11)

SQLite is a self-contained, high-reliability, embedded, full-featured, public-domain, SQL database engine.

Source: <https://www.sqlite.org/>

#### zlib (1.2.8)

interface of the 'zlib' general purpose compression library.

Source: [http://www.zlib.net/zlib\\_license.html](http://www.zlib.net/zlib_license.html)

#### cairo (1.10.2)

Cairo is a 2D graphics library with support for multiple output devices.

Source: <https://cairographics.org/download/>

#### libnl (3.2.24)

The libnl suite is a collection of libraries providing APIs to netlink protocol based Linux kernel interfaces.

Source: <https://github.com/tgraf/libnl>

#### alsa (1.0.23)

The Advanced Linux Sound Architecture (ALSA) provides audio and MIDI functionality to the Linux operating system.

Source: [https://www.alsa](https://www.alsa-project.org/main/index.php/Main_Page)[project.org/main/index.php/Main\\_Page](https://www.alsa-project.org/main/index.php/Main_Page)

#### fontconfig (2.7.1)

Fontconfig is a library for configuring and customizing font access.

Source: [https://www.freedesktop.org/wiki/Software/fontconfi](https://www.freedesktop.org/wiki/Software/fontconfig/) [g/](https://www.freedesktop.org/wiki/Software/fontconfig/)

#### icu (4.2.1)

ICU is a mature, widely used set of C/C++ and Java libraries providing Unicode and Globalization support for software applications.

Source:<http://site.icu-project.org/home>

#### pixman (0.19.6)

Pixman is a low-level software library for pixel manipulation, providing features such as image compositing and trapezoid rasterization.

Source:<http://www.pixman.org/>

#### pango (1.28.1)

Pango is a library for laying out and rendering of text, with an emphasis on internationalization.

Source:<https://www.pango.org/>

#### glib (2.24.2)

GLib provides the core application building blocks for libraries and applications written in C.

Source:<https://directory.fsf.org/wiki/Glib>

#### DFB (1.4.2)

DirectFB is a thin library that provides hardware graphics acceleration, input device handling and abstraction, integrated windowing system with support for translucent windows and multiple display layers, not only on top of the Linux Framebuffer Device. It is a complete hardware abstraction layer with software fallbacks for every graphics operation that is not supported by the underlying hardware. DirectFB adds graphical power to embedded systems and sets a new standard for graphics under Linux.

Source:<http://directfb.org/>

## <span id="page-36-3"></span><span id="page-36-0"></span> $\overline{12}$ Ohje ja tuki

### <span id="page-36-1"></span> $\overline{121}$ Verkko-ohje

Jos sinulla on Philipsin televisioon liittyvä ongelma, voit kääntyä verkkotukemme puoleen. Tukipalvelussa voit valita käytetyn kielen ja antaa palveluun tuotteesi mallinumeron.

Siirry osoitteeseen [www.philips.com/support](http://www.philips.com/TVsupport)

Tukisivustossa on maakohtainen puhelinnumero, johon voit soittaa, sekä vastauksia usein kysyttyihin kysymyksiin. Joissakin maissa voit keskustella verkossa yhteistyökumppanimme kanssa ja esittää kysymyksiä suoraan tai sähköpostilla. Voit ladata television uuden ohjelmiston tai käyttöoppaan tietokoneellesi.

### <span id="page-36-2"></span> $\overline{122}$ Tuki- ja korjauspalvelu

Jos tarvitset tuki- tai korjauspalvelua, soita paikalliseen asiakaspalveluun. Huoltohenkilöstömme huolehtii korjauksesta tarvittaessa.

Puhelinnumero on television mukana toimitetussa oppaassa.

Se löytyy myös sivustostamme osoitteesta [www.philips.com/support](http://www.philips.com/TVsupport) (valitse tarvittaessa oma maasi).

#### TV:n mallinumero ja sarjanumero

Sinulta saatetaan kysyä television malli- ja sarjanumeroa. Nämä numerot löytyvät pakkauksen tarrasta tai television takana tai pohjassa olevasta tyyppikilvestä.

#### **A** Varoitus

Älä yritä korjata televisiota itse. Muutoin seurauksena voi olla vakavia vammoja, television vahingoittuminen korjauskelvottomaksi tai takuun raukeaminen.

# Turvallisuus ja hoito

<span id="page-37-1"></span> $13.1$ 

<span id="page-37-2"></span><span id="page-37-0"></span>13

## Turvallisuus

### Tärkeää!

Tutustu kaikkiin turvallisuusohjeisiin ennen television käyttämistä. Takuu raukeaa, jos mahdolliset vahingot johtuvat ohjeiden laiminlyömisestä.

### Sähköiskun tai tulipalon vaara

- Älä altista TV:tä sateelle tai vedelle. Älä aseta nestettä sisältäviä astioita, kuten maljakoita, TV:n lähelle.

Jos nesteitä kaatuu TV:n päälle tai sisään, irrota TV heti verkkopistorasiasta.

Ota yhteyttä Philipsin asiakastukeen television tarkastamista varten ennen sen käyttöä.

- Älä altista televisiota, kaukosäädintä tai paristoja kuumuudelle. Älä laita niitä palavien kynttilöiden, tulen tai muiden lämmönlähteiden lähelle tai suoraan auringonvaloon.

- Älä koskaan työnnä esineitä ilmastointiaukkoihin tai television muihin aukkoihin.

- Älä aseta painavia esineitä virtajohdon päälle.

- Älä kohdista pistokkeisiin liikaa painoa. Löystyneet pistokkeet saattavat aiheuttaa valokaaria tai tulipalon. Varmista, ettei virtajohto kiristy televisiota käännettäessä.

- Irrota TV verkkovirrasta irrottamalla television virtajohto. Irrota virtajohto aina vetämällä pistokkeesta, ei johdosta. Varmista, että virtajohdon pistoke on helposti irrotettavissa ja pistorasia on kätevässä paikassa.

### Vammautumisen tai television vaurioitumisen vaara

- Yli 25 kiloa painavan television nostamiseen ja kantamiseen tarvitaan kaksi ihmistä.

- Jos asennat television jalustalle, käytä vain mukana toimitettua jalustaa. Kiinnitä jalusta hyvin televisioon. Aseta televisio tasaiselle alustalle, joka kestää television ja jalustan painon.

- Jos kiinnität television seinälle, varmista, että seinäteline kestää television painon. TP Vision ei vastaa virheellisestä seinäkiinnityksestä, jonka seurauksena tapahtuu onnettomuus tai vahinko. - Tuotteessa on lasiosia. Käsittele tuotetta varovasti, jotta ei synny vammoja tai vaurioita.

#### Television vaurioitumisen vaara!

Ennen kuin liität TV:n pistorasiaan, varmista, että virran jännite vastaa TV:n takapaneeliin painettua arvoa. Älä liitä televisiota pistorasiaan, jos jännite ei ole sama.

### Lasten vammautumisen vaara

Voit estää TV:n kaatumisen ja lasten loukkaantumisen noudattamalla seuraavia ohjeita:

- Älä koskaan aseta televisiota tasolle, jonka päällä on liina tai muuta materiaalia, joka voidaan vetää pois.

- Varmista, että mikään television osa ei yletä tason reunan ulkopuolelle.

- Älä koskaan aseta TV:tä korkeiden huonekalujen (kuten kirjahyllyn) päälle kiinnittämättä sekä huonekalua että TV:tä seinään tai sopivaan tukeen.

- Kerro lapsille vaaroista, joita saattaa aiheutua, jos he kiipeävät huonekalujen päälle ulottuakseen televisioon.

#### Paristot ovat nieltyinä vaarallisia!

Kauko-ohjaimessa saattaa olla nappiparistot, jotka ovat nieltyinä vaarallisia. Pidä aina paristot poissa pikkulasten ulottuvilta.

### Ylikuumenemisen vaara

Älä koskaan sijoita televisiota ahtaaseen tilaan. Jätä television ympärille vähintään 10 cm tilaa, jotta ilma pääsee kiertämään. Varmista, että verhot tai muut esineet eivät peitä television ilmastointiaukkoja.

### Ukonilmat

Irrota TV:n pistoke pistorasiasta ja antenni liitännästään ukkosmyrskyn ajaksi. Älä koske televisioon, sen virtajohtoon tai antennikaapeliin ukkosmyrskyn aikana.

### Kuulovaurion vaara

Vältä kuulokkeiden käyttöä suurilla äänenvoimakkuuksilla tai pitkiä aikoja.

### Alhaiset lämpötilat

Jos televisiota kuljetetaan alle 5 °C:n lämpötilassa, pura televisio pakkauksestaan ja odota, kunnes laitteen lämpötila on sama kuin huoneen lämpötila, ennen kuin liität television verkkovirtaan.

### Kosteus

Joskus harvoin vähäistä veden tiivistymistä saattaa esiintyä (joissakin malleissa) television näytön sisäpinnalla lämpötilan ja ilmankosteuden mukaan. Voit estää tämän pitämällä television poissa suorasta auringonpaisteesta, kuumuudesta tai runsaasta kosteudesta. Jos kosteutta tiivistyy televisioon, se häviää itsestään, kun televisio on ollut käynnissä muutamia tunteja.

Tiivistynyt kosteus ei vahingoita televisiota eikä aiheuta toimintahäiriöitä.

### <span id="page-38-0"></span> $\overline{132}$ Kuvaruudun hoitaminen

- Älä kosketa, paina, hankaa tai iske näyttöä millään esineellä.

- Irrota television virtajohto ennen puhdistusta.

- Puhdista TV ja sen kehys pyyhkimällä ne kevyesti pehmeällä, kostealla liinalla. Älä koskaan käytä alkoholia, kemikaaleja tai kodin yleispuhdistusaineita laitteen puhdistamiseen.

- Pyyhi vesipisarat pois mahdollisimman nopeasti, jotta kuvaruutu ei vahingoitu eivätkä värit haalene.

- Vältä liikkumattomia kuvia. Liikkumattomilla kuvilla tarkoitetaan kuvia, jotka jäävät ruutuun pitkäksi aikaa. Liikkumattomia kuvia ovat näyttövalikot, mustat palkit, kellonaikanäytöt jne. Jos käytät liikkumattomia kuvia, vähennä näytön kontrastia ja kirkkautta, jotta näyttö ei vahingoittuisi.

## <span id="page-39-0"></span> $\overline{14}$ Käyttöehdot

2019 © TP Vision Europe B.V. Kaikki oikeudet pidätetään.

Tämän tuotteen on tuonut markkinoille TP Vision Europe B.V. tai jokin sen tytäryhtiöistä, jota tästä eteenpäin kutsutaan nimellä TP Vision, joka on tuotteen valmistaja. TP Vision on takuunantaja sille televisiolle, jonka pakkaukseen tämä kirjanen on sisällytetty. Philips ja Philipsin kilpimerkki ovat Koninklijke Philips N.V:n rekisteröityjä tavaramerkkejä.

Teknisiä tietoja saatetaan muuttaa ilman ennakkoilmoitusta. Tavaramerkit ovat Koninklijke Philips N.V:n tai omistajiensa omaisuutta. TP Vision pidättää oikeuden muuttaa tuotetta milloin tahansa vanhoja tarvikkeita muuttamatta.

Television pakkaukseen sisällytetyn painetun materiaalin sekä television muistiin tallennetun tai Philipsin verkkosivustosta

([www.philips.com/TVsupport\)](http://www.philips.com/TVsupport) ladattavan käyttöoppaan katsotaan sisältävän tarvittavat tiedot järjestelmän asianmukaiseen käyttöön.

Tätä käyttöopasta pidetään riittävänä järjestelmän tarkoitettua käyttöä varten. Jos tuotetta tai sen yksittäisiä moduuleja tai toimintoja käytetään johonkin muuhun kuin tässä määritettyyn tarkoitukseen, niiden kelpoisuudesta ja soveltuvuudesta on pyydettävä vahvistus. TP Vision takaa, että itse materiaali ei riko mitään yhdysvaltalaista patenttia. Mihinkään muuhun nimenomaiseen tai oletettuun takuuseen ei viitata. TP Vision ei vastaa asiakirjan sisältöön liittyvistä virheistä eikä asiakirjan sisällöstä johtuvista ongelmista. Philipsille ilmoitetuista virheistä ilmoitetaan ja ne julkaistaan Philipsin tukisivustossa mahdollisimman pian.

Takuuehdot - Loukkaantumisen, television vaurioitumisen tai takuun mitätöitymisen vaara! Älä koskaan yritä korjata televisiota itse. Käytä televisiota ja lisälaitteita vain valmistajan tarkoittamalla tavalla. Television takaseinään painettu varoitusmerkki varoittaa sähköiskun vaarasta. Älä irrota television koteloa. Huolto- ja korjausasioissa ota aina yhteys Philipsin asiakaspalveluun. Puhelinnumero on television mukana toimitetussa oppaassa. Se löytyy myös sivustostamme osoitteesta www.philips.com/support (valitse tarvittaessa oma maasi). Takuu raukeaa, jos käyttäjä suorittaa minkä tahansa tässä käyttöoppaassa kielletyn toiminnon tai tekee sellaisia säätöjä tai asennuksia, joiden suorittamista ei suositella tai hyväksytä käyttöoppaassa.

#### Kuvapisteiden ominaisuudet Tässä LCD/LED-tuotteessa on suuri määrä värillisiä kuvapisteitä. Vaikka tehollisten kuvapisteiden osuus

on vähintään 99,999 %, mustia pisteitä tai kirkkaita valopisteitä (punaisia, vihreitä tai sinisiä) voi näkyä jatkuvasti näytössä. Tämä johtuu näytön rakenteesta (joka noudattaa alan yleisiä standardeja), eikä kyseessä ole toimintahäiriö.

#### CE-vaatimustenmukaisuus

TP Vision Europe B.V. vakuuttaa täten, että tämä televisio on direktiivien 2014/53/EU (RED), 2009/125/EC (ekologinen suunnittelu) ja 2011/65/EC (RoHS) oleellisten vaatimusten ja niitä koskevien muiden ehtojen mukainen.

EMF-standardin vaatimustenmukaisuus TP Vision valmistaa ja myy kuluttajille monia tuotteita, jotka lähettävät ja vastaanottavat sähkömagneettisia signaaleja, kuten mitkä tahansa muutkin elektroniset laitteet. Yhtenä TP Visionin pääperiaatteena on varmistaa tuotteiden turvallisuus kaikin tavoin sekä noudattaa kaikkia lakisääteisiä vaatimuksia ja tuotteen valmistusajankohtana voimassa olevia sähkömagneettista yhteensopivuutta (EMF) koskevia standardeja.

TP Vision on sitoutunut kehittämään, tuottamaan ja markkinoimaan tuotteita, joista ei ole haittaa terveydelle. TP Vision vakuuttaa, että jos sen tuotteita käsitellään oikein asianmukaisessa käytössä, niiden käyttö on nykyisten tutkimustulosten perusteella turvallista. TP Visionilla on aktiivinen rooli kansainvälisten EMF- ja turvallisuusstandardien kehittämisessä, joten se pystyy ennakoimaan standardien kehitystä ja soveltamaan näitä tietoja tuotteisiinsa jo aikaisessa vaiheessa.

# <span id="page-40-0"></span>Terveydenhoitolaito ksen laitteet

Jos tämä TV on tarkoitettu viihdekäyttöön sairaalassa, hoitokodissa, terveyskeskuksessa tai vastaavassa terveydenhoitolaitoksessa, jossa laite on asennettava vaarattomaan tilaan, se on asennettava seinään tai kattoon. Sitä ei ole tarkoitettu käytettäväksi kriittisen hoidon tilassa, jossa potilaita hoidetaan sydämeen kytketyillä ulkoisilla sähköjohtimilla, kuten sondeilla, katetreilla tai muilla elektrodeilla.

## <span id="page-41-0"></span> $\overline{16}$ Tekijänoikeustiedot

### <span id="page-41-1"></span> $16.1$ **HDMI**

Termit HDMI ja HDMI High-Definition Multimedia Interface sekä HDMI Logo ovat HDMI Licensing LLC:n tavaramerkkejä tai rekisteröityjä tavaramerkkejä Yhdysvalloissa ja muissa maissa.

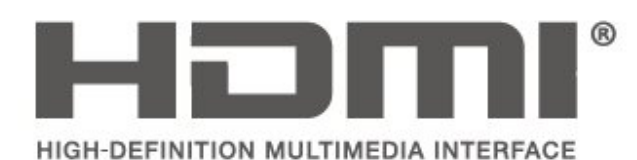

### <span id="page-41-2"></span> $\overline{162}$ Dolby Audio

Dolby, Dolby Audio ja kaksois-D-symboli ovat Dolby Laboratoriesin tavaramerkkejä. Valmistettu Dolby Laboratoriesin luvalla. Luottamuksellisia julkaisemattomia teoksia. Copyright © 1992-2015 Dolby Laboratories. Kaikki oikeudet pidätetään.

# **DOLBY AUDIO**

### <span id="page-41-3"></span> $16.3$

## DTS 2.0 + Digital Out™

#### Tarvittaessa - DTS-patentit: katso

http://patents.dts.com. DTS Licensing Limited on antanut luvan valmistukseen. DTS, symboli, DTS ja symboli yhdessä, Digital Surround ja DTS 2.0+Digital Out -logo ovat DTS Inc:n rekisteröityjä tavaramerkkejä Yhdysvalloissa ja/tai muissa maissa. © DTS, Inc. Kaikki oikeudet pidätetään.

<span id="page-41-4"></span>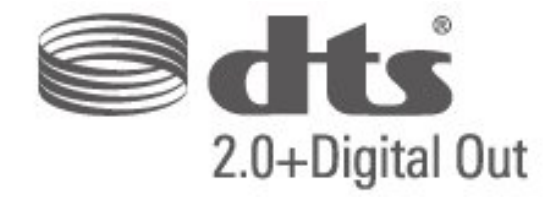

### 16.4 Muut tavaramerkit

Kaikki muut rekisteröidyt tai rekisteröimättömät tavaramerkit ovat omistajiensa omaisuutta.

## <span id="page-42-0"></span>Hakemisto

#### A

[Aika-asetukset](#page-30-0) *31* [Aikavyöhyke](#page-30-0) *31* [Asenna kanava](#page-23-5) *24* [Aseta PIN-koodi](#page-31-0) *32* [Autom. äänenvoimakkuus](#page-28-0) *29* [Automaattinen kellotila](#page-30-0) *31*

#### Ä

[Äänen kieli](#page-30-0) *31* [Ääniasetukset](#page-28-0) *29* [Äänitehosteet](#page-31-0) *32* [Äänityyli](#page-28-0) *29*

#### B

[Basso](#page-28-0) *29*

#### $\mathsf{C}$

[CA-moduulin PIN-koodi](#page-32-0) *33* [CAM-operaattorin profiili](#page-30-0) *31*

#### $\mathsf{D}$

[Delta-äänenvoimakkuus](#page-28-0) *29* [Digilähdön muoto](#page-29-0) *30* [Digilähdön poikkeama](#page-29-0) *30* [Digilähdön tasoitus](#page-29-0) *30* [Digilähdön viive](#page-29-0) *30* [Dynaaminen kontrasti](#page-27-0) *28*

#### E

[Energiaa säästävä](#page-29-0) *30* [Erityisryhmille](#page-31-0) *32*

#### G

[Gamma](#page-27-0) *28*

#### K

[Kaiuttimet/Kuulokkeet](#page-31-0) *32* [Kanavan asentaminen – antenni](#page-23-5) *24* [Kanavan asentaminen – kaapeli](#page-23-5) *24* [Kanavat](#page-23-5) *24* [Käytönaikainen ohje](#page-36-3) *37* [Kesäaika](#page-30-0) *31* [Kieliasetukset](#page-30-0) *31* [Kirkas kuva](#page-27-0) *28* [Kohinanvaimennus](#page-27-0) *28* [Kontrasti](#page-26-2) *27* [Kontrastin lisäasetukset](#page-27-0) *28* [Korjaaminen](#page-36-3) *37* [Kuluttajapalvelu](#page-36-3) *37* [Kuulemisvaikeus](#page-31-0) *32* [Kuulokevoimakkuus](#page-28-0) *29* [Kuvamuoto](#page-27-0) *28* [Kuvan kontrasti](#page-26-2) *27* [Kuvan kontrastitila](#page-27-0) *28* [Kuvan terävyys](#page-26-2) *27* [Kuvatyyli](#page-26-2) *27* [Kuvien lisäasetukset](#page-26-2) *27*

#### $\mathbf{L}$

[Lapsilukko](#page-31-0) *32* [Lisä-ääni](#page-31-0) *32*

#### M

[MPEG artifact -vähentyminen](#page-27-0) *28*

#### P

[Palauta TV-asetukset](#page-30-0) *31* [Päivämäärä](#page-30-0) *31* [Philips-tuki](#page-36-3) *37*

#### $\varsigma$

[Supertarkkuus](#page-27-0) *28* [Surround-ääni](#page-28-0) *29*

#### T

[Teksti-TV:n kieli](#page-30-0) *31* [Tekstityskieli](#page-30-0) *31* [Terävyys](#page-26-2) *27* [Time \(Aika\)](#page-30-0) *31* [Turvallisuus ja hoito](#page-37-2) *38*

#### $\cup$

[Uniajastin](#page-30-0) *31* [USB-kiintolevyn alustaminen](#page-29-0) *30*

#### $\vee$

[Vaihda PIN-koodi](#page-31-0) *32* [Valikoiden kieli](#page-30-0) *31* [Väri](#page-26-2) *27* [Väriasetukset](#page-26-2) *27* [Värien parannus](#page-26-2) *27* [Värilämpötila](#page-26-2) *27* [Videokontrasti](#page-27-0) *28*

#### Y

[Yhdistetty äänenvoimakkuus](#page-31-0) *32*

### **Contact information**

Albania/Shqipërisë +355 44806061

Andorra +34 915 909 335

Armenia 0-800-01-004

Austria/Österreich 0150 2842133

Belarus/Беларусь 8 10 800 2000 00 04

Belgium/België/Belgique 02 7007360

Bulgaria/България 0 0800 1154426 +359 2 4916273

Croatia/Hrvatska 0800 222 782

Czech Republic/Česká republika 800 142100

Denmark/Danmark 352 587 61

Estonia/Eesti Vabariik 800 0044 307

Finland/Suomi 09 229 019 08

France 01 57324070

Georgia/ საქართველო 800 00 00 80

Germany 0696 640 4383

Greece/Ελλάδα 0 0800 4414 4670

**Greece Cyprus** 800 92 256

Hungary/Magyarország 068 001 85 44 (06 1) 700 8151

Republic of Ireland/Poblacht nah Éireann 1 601 1161

Northern Ireland/Tuaisceart Éireann 1 601 1161

Italy/Italia 02 4528 7030

Kazakhstan/Казакстан 8 10 800 2000 0004

Kosovo/Kosovës +355 44806061

Latvia/Latvija 800 03 448

Lithuania/Lietuva 880 030 049

Luxembourg/Luxemburg 26 84 3000

Montenegro + 382 20 240 644

Netherlands/Nederlands 010 4289533

Norway/Norge 22 70 82 50

Poland/Polska 022 203 0327

Portugal 0800 780 902

Romania/România 03 727 66905 031 6300042

Russia/Россия 8 (800) 220 0004

Serbia/Srbija + 381 11 40 30 100

Slovakia/Slovensko 0800 0045 51

Slovenia 0800 80 255

Spain/España 915 909 335

Sweden/Sverige 08 6320 016

Switzerland/Schweiz/Suisse 223 102 116

Turkey/Türkiye 0 850 222 44 66

Ukraine/Україна 0 800 500 480

United Kingdom 020 7949 0069

This information is correct at the time of print. For updated information, see www.philips.com/support.

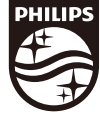

Specifications are subject to change without notice. Trademarks are the property of Koninklijke Philips N.V. or their respective owners. 2019 © TP Vision Europe B.V. All rights reserved. www.philips.com

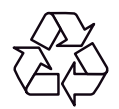